# What's new in ArcGIS Enterprise

Matthias Schenker Gerhard Trichtl

esri

ESRI EUROPEAN DEVELOPER SUMMIT

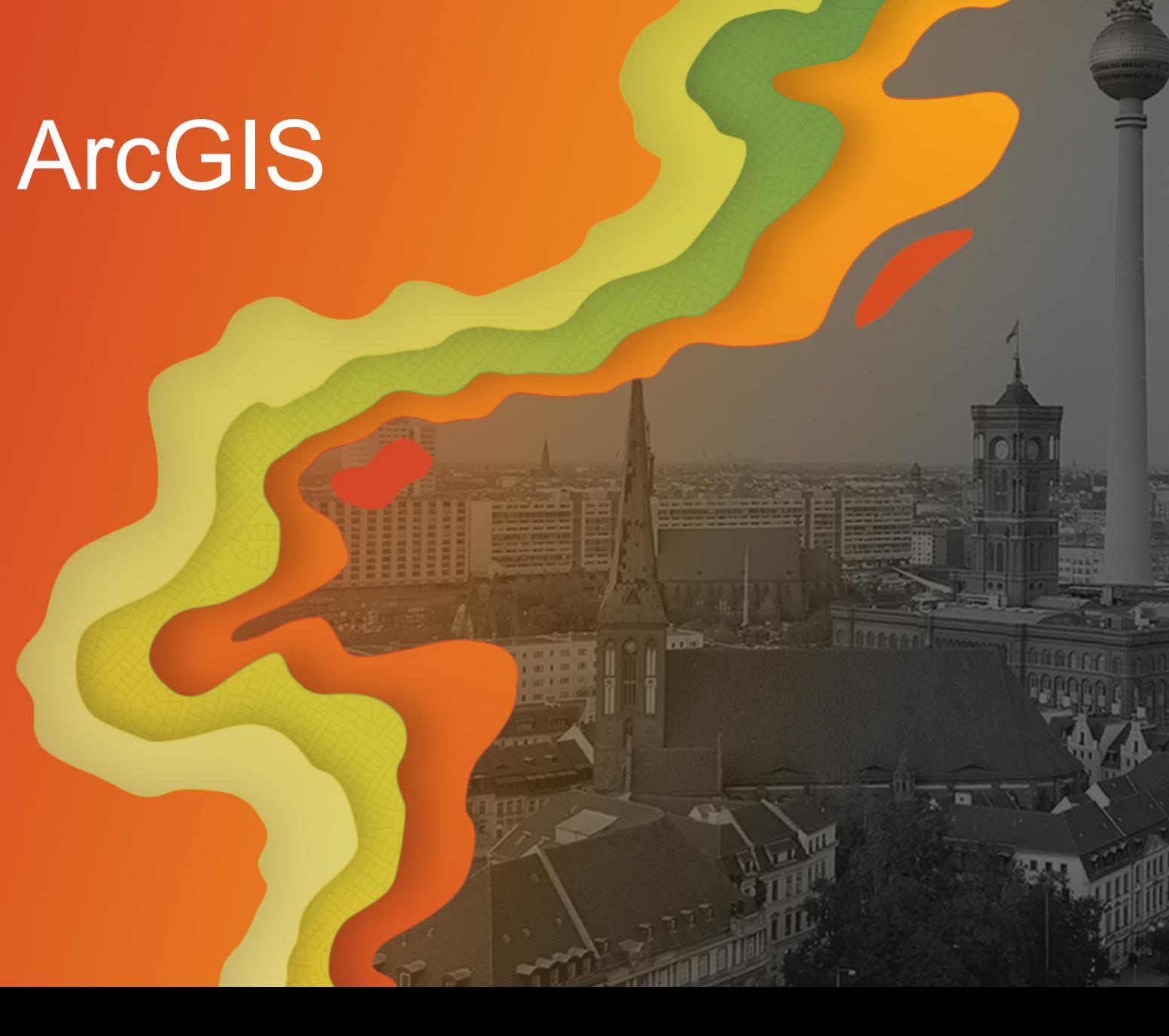

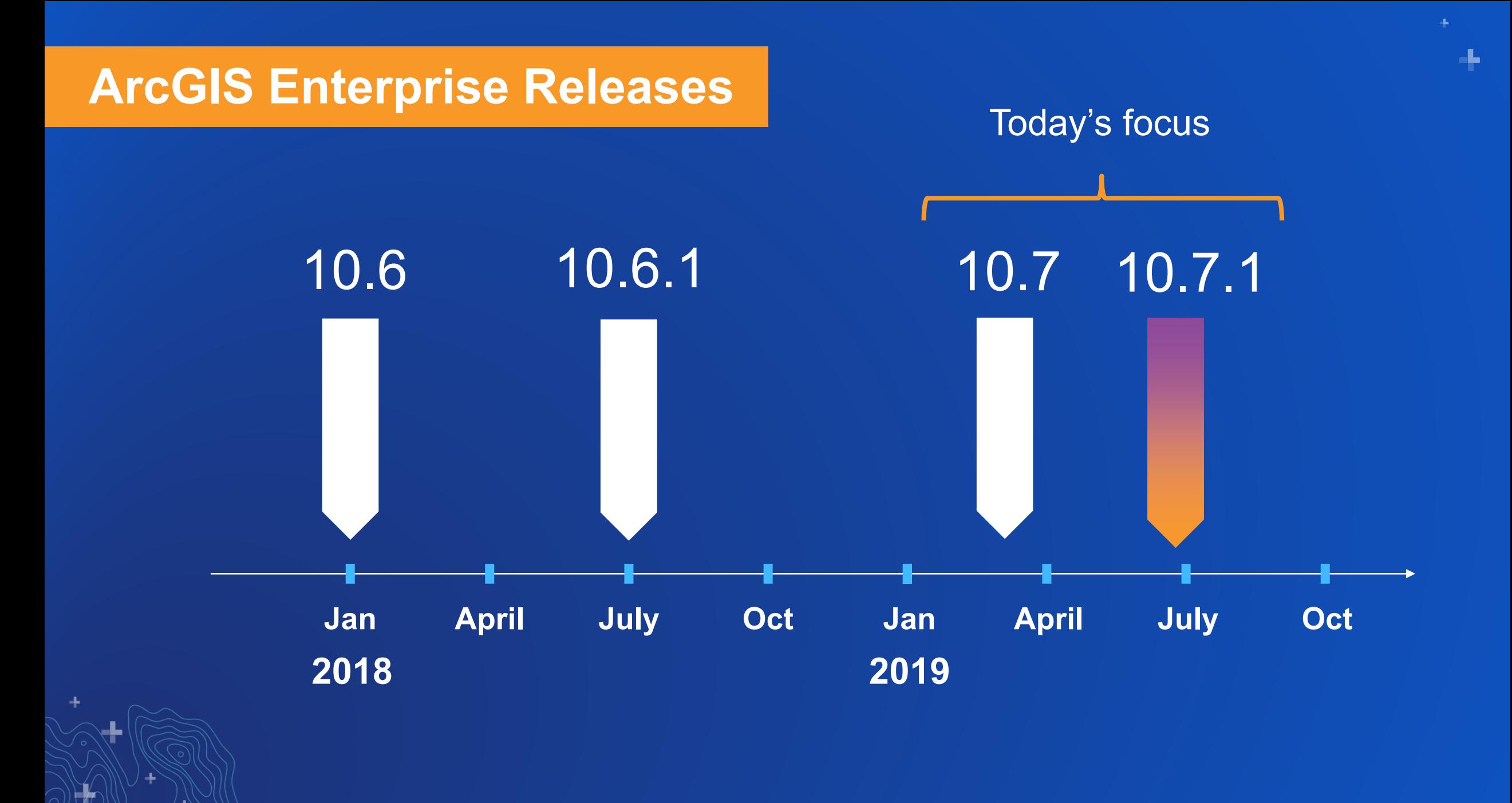

# **Things to consider – ArcGIS Enterprise Update Checker**

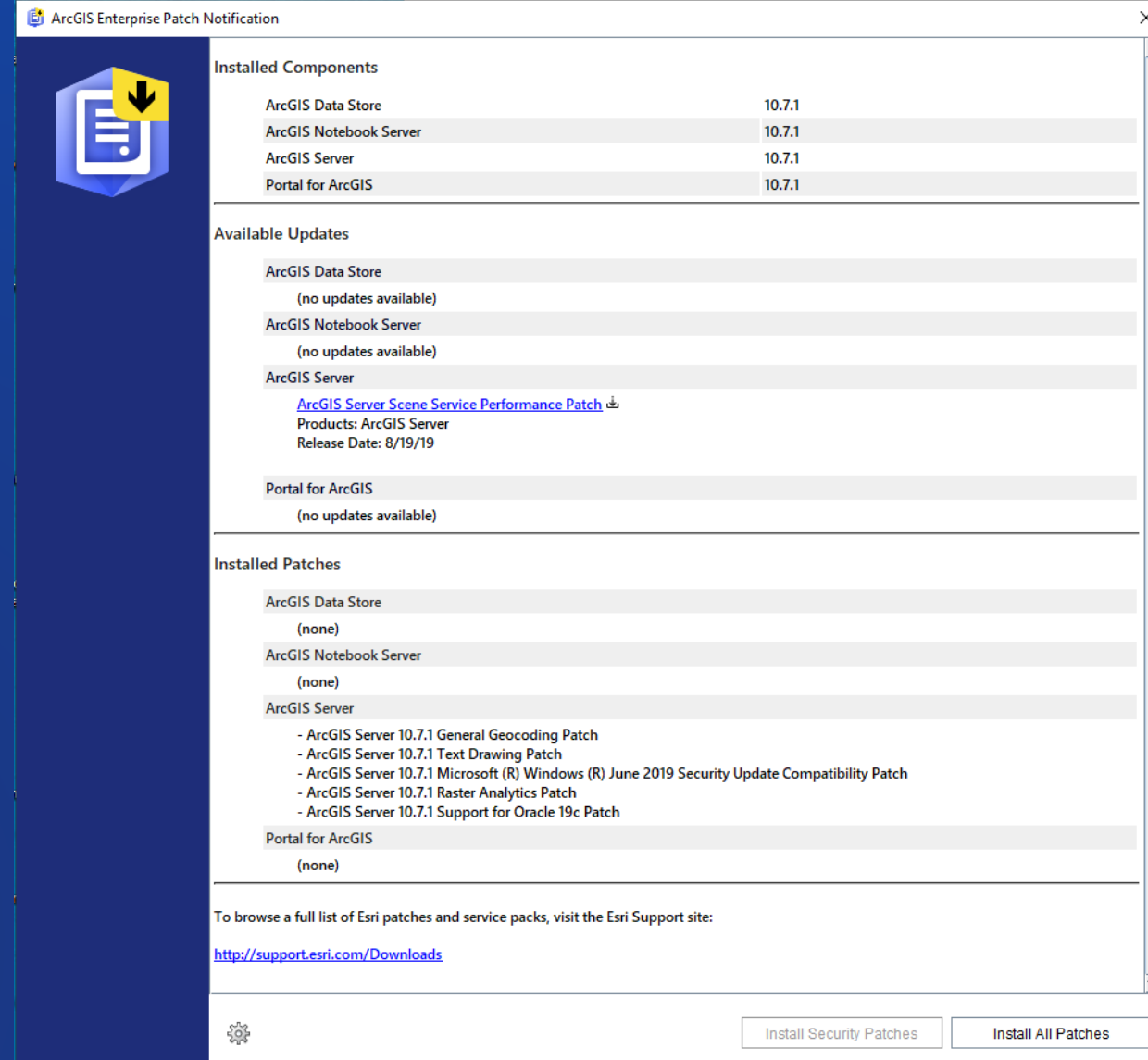

## **Things to consider - Updated product lifecycle**

- **Starting with 10.7, ArcGIS Enterprise releases will be either:**
	- **Short term support: 3 years of support including 1.5 years of patches [10.7]**
	- **Long term support: 6 of support including 4 years of patches [10.7.1]**
- **All previous versions will remain long term support**
- When planning your upgrades, take these into consideration
	- Are you updating frequently (every year or two?)
	- Or do you need to choose a version and stay there for a longer time period?

# **Things to consider - HTTPS and TLS**

- **10.7+ enforces the use of HTTPS and TLS (Transport Layer Security) version 1.2**
- **On April 16, ArcGIS Online switched to only supporting TLS 1.2**
- **ArcGIS Online will switch to HTTPS only in 2020**

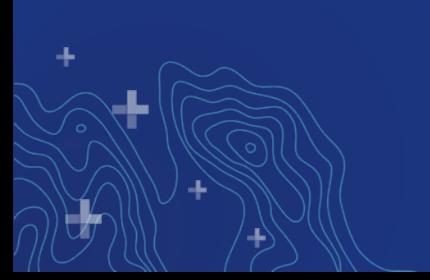

# What's new:

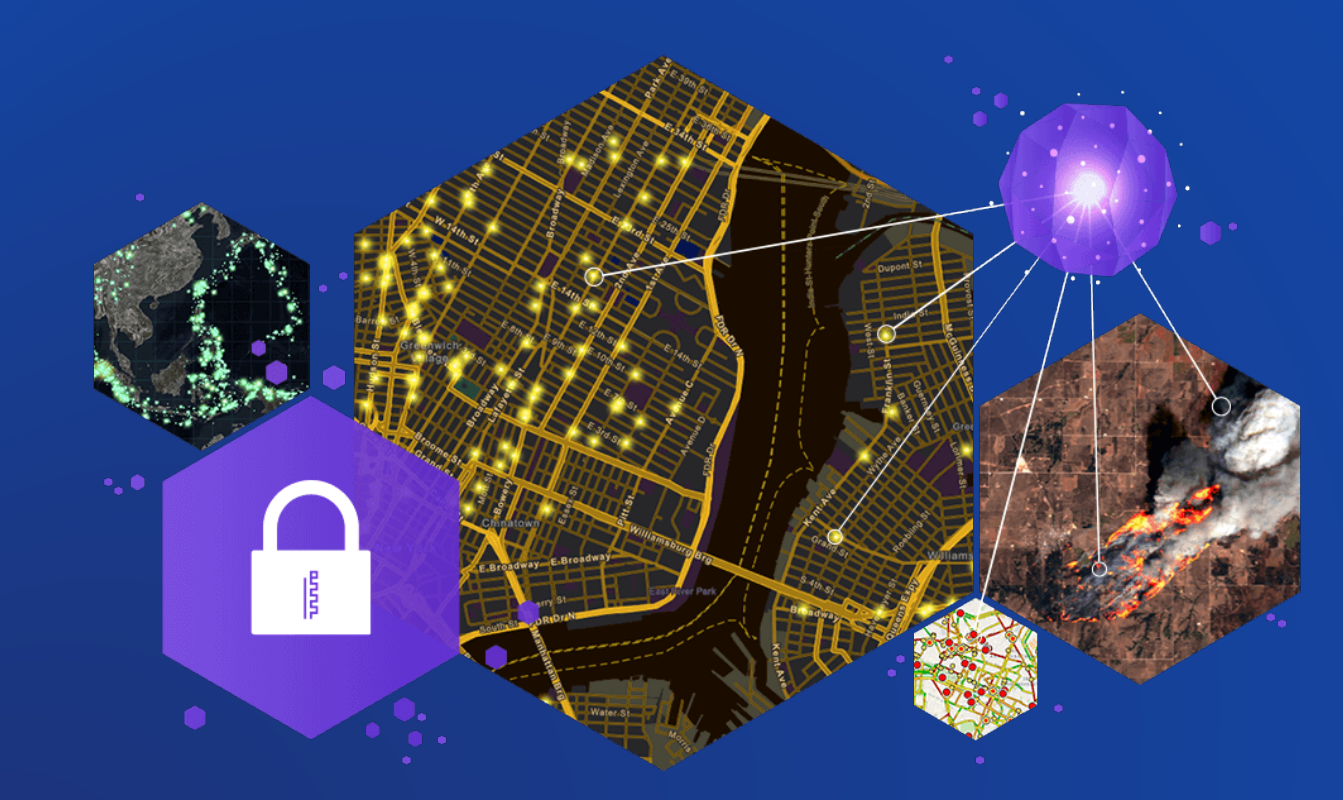

**Mapping** Analysis Administration Data **Publishing** New apps & products

# **Mapping**

**Key enhancements:** making it easier to understand patterns in larger datasets and relationships within datasets using out of the box tools.

# **Relationship style**

**Understand relationships in your data**

- Compare two numerical values within the same dataset
- Use color variation to see where they are and aren't related
- Easily configurable in your web maps in the Enterprise portal

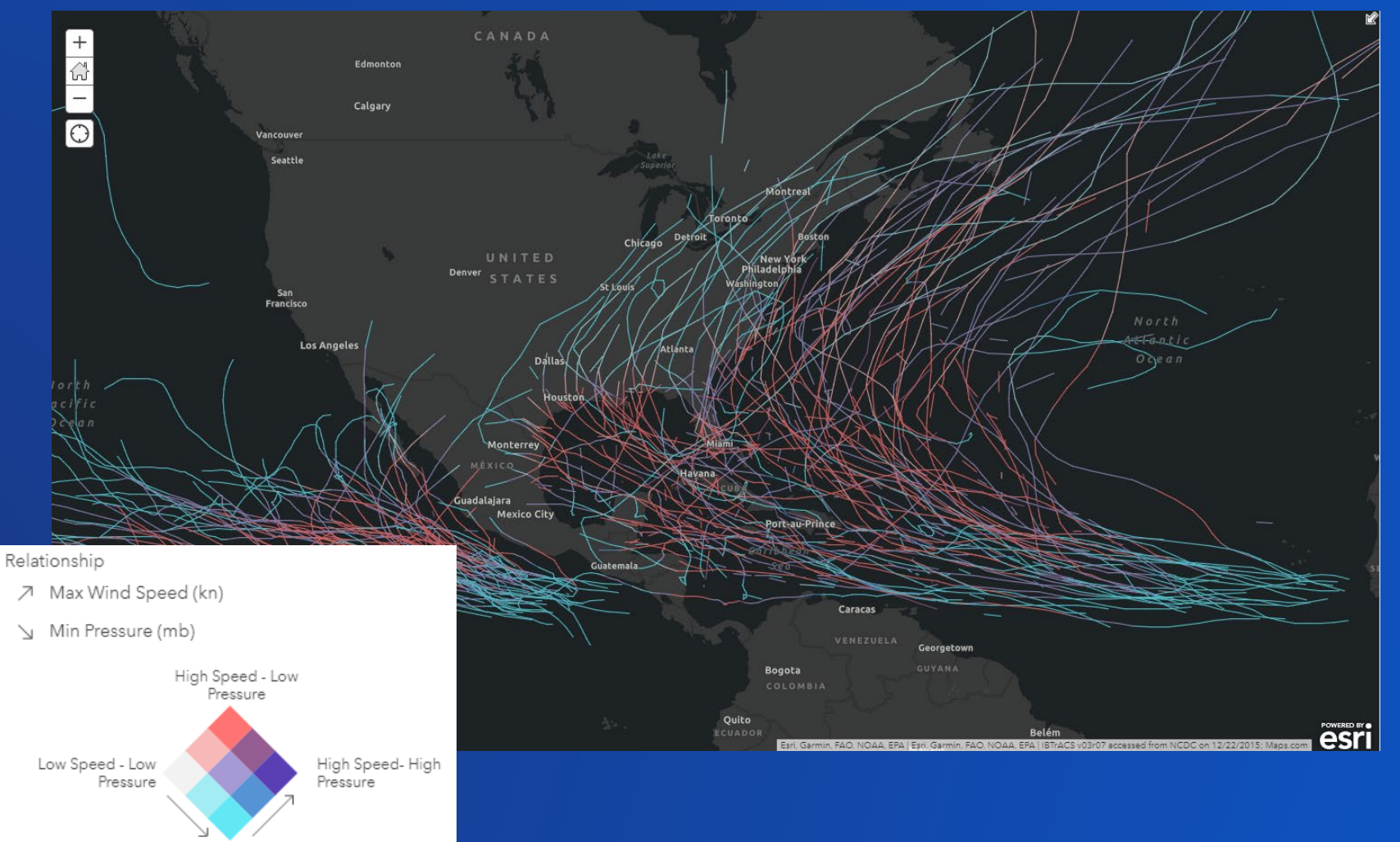

Low Speed-High Pressure

# **How to: Relationship styles**

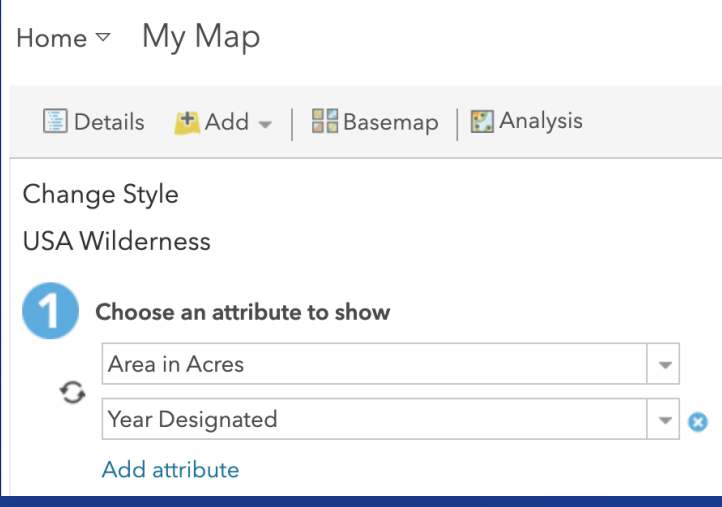

#### Select a drawing style

#### Set default style

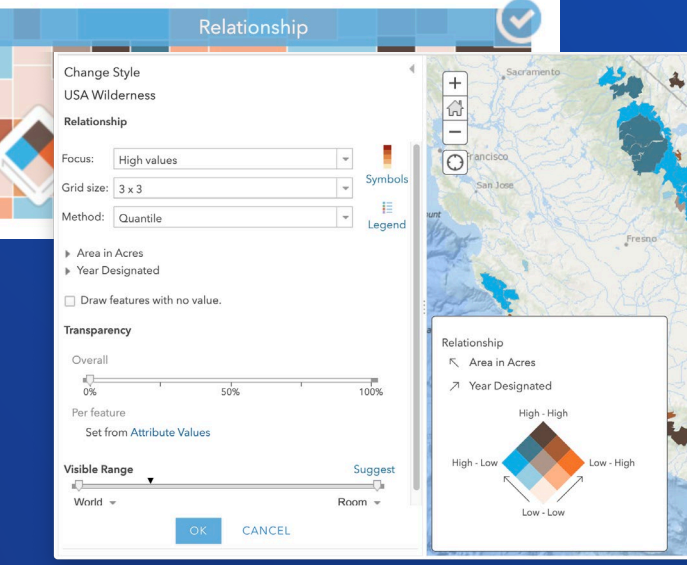

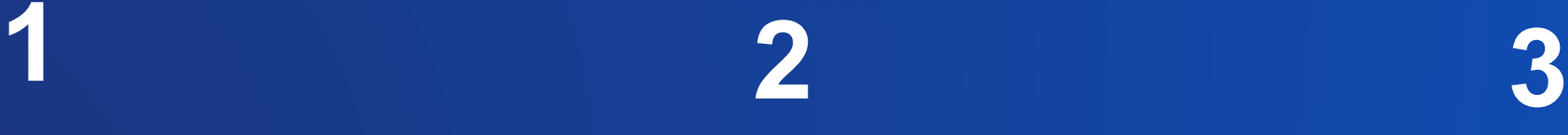

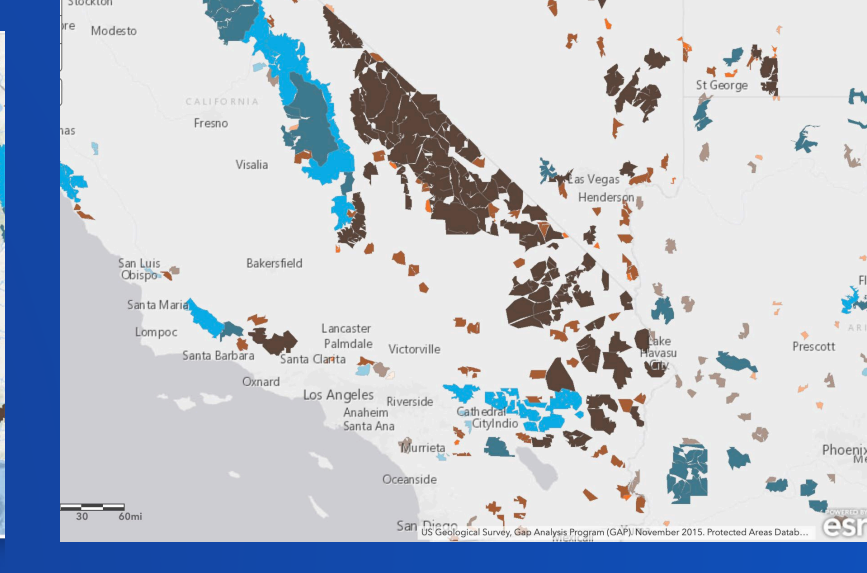

• Add a layer to your web map

• Select two numerical values

- Select relationship style
- Change symbology and legend as needed
- Explore your data!

# **Feature binning**

**Dynamic visualization of large datasets**

- Use server-side rendering to quickly and easily aggregate data into bins
- Helpful for very large and very dense point datasets
- Understand your data and see it dynamically adjust as you pan and zoom
- New for map services published from your own databases (2.4 and 10.7.1)

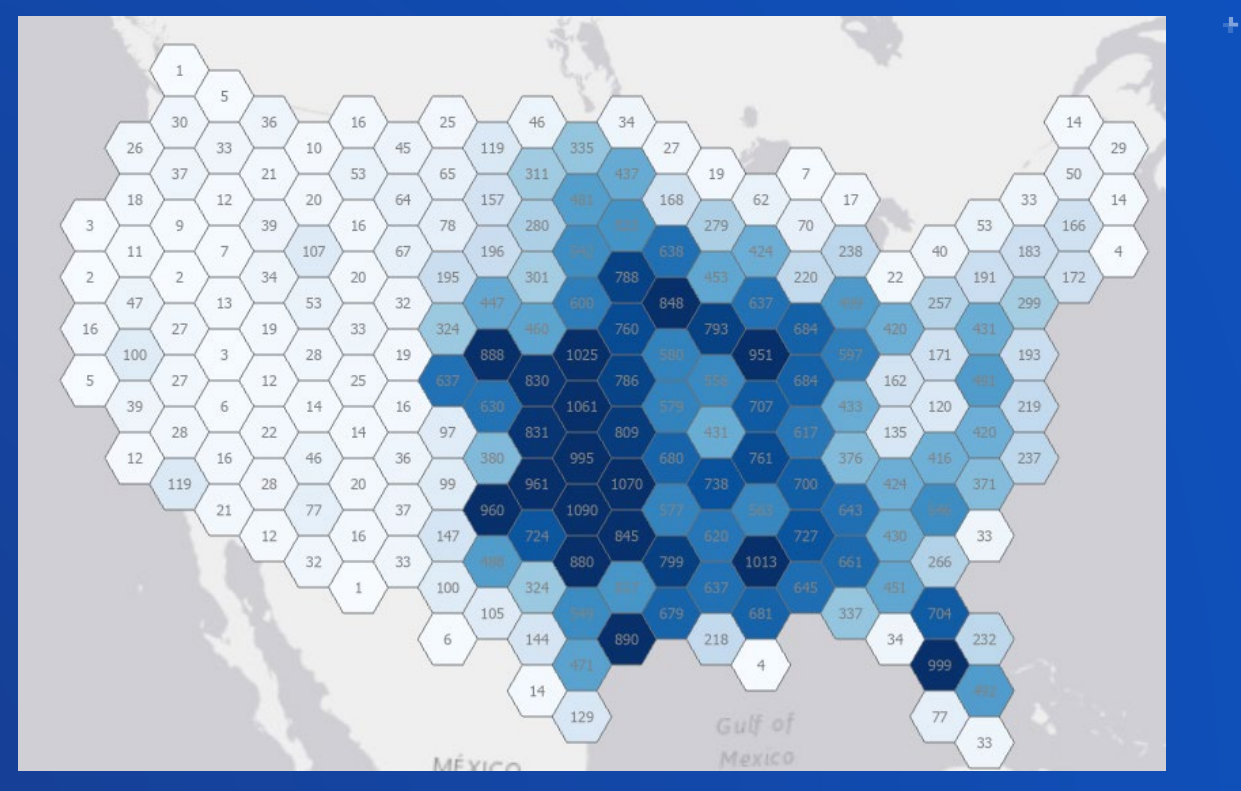

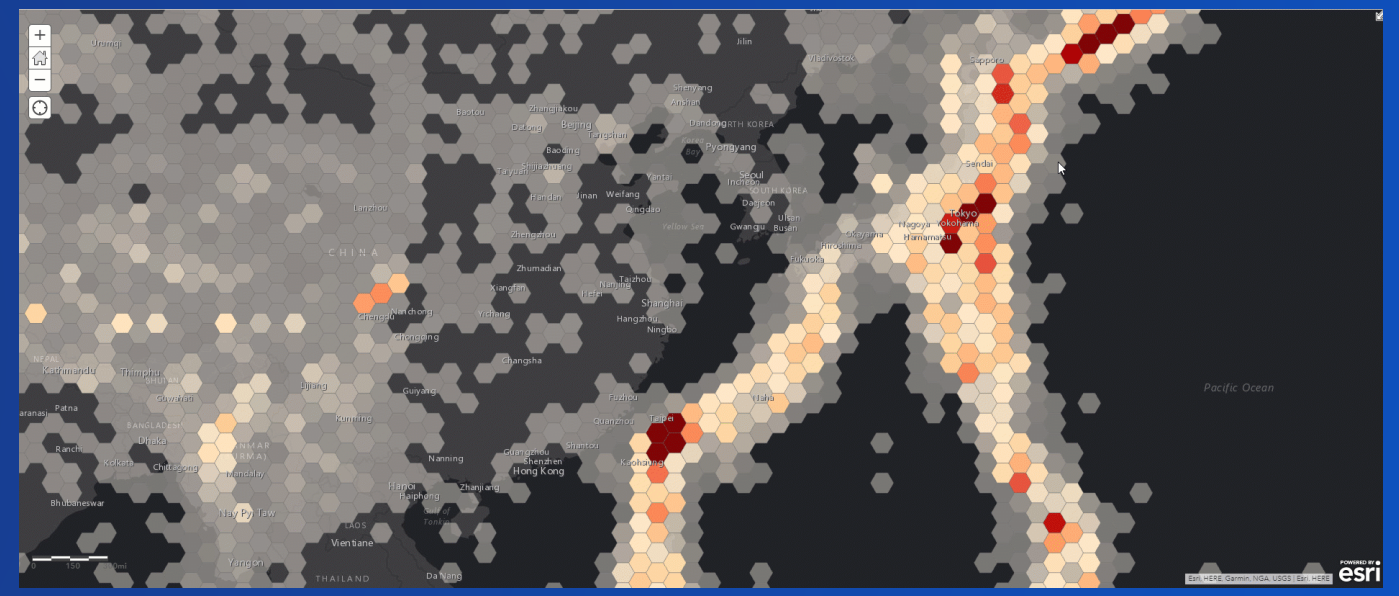

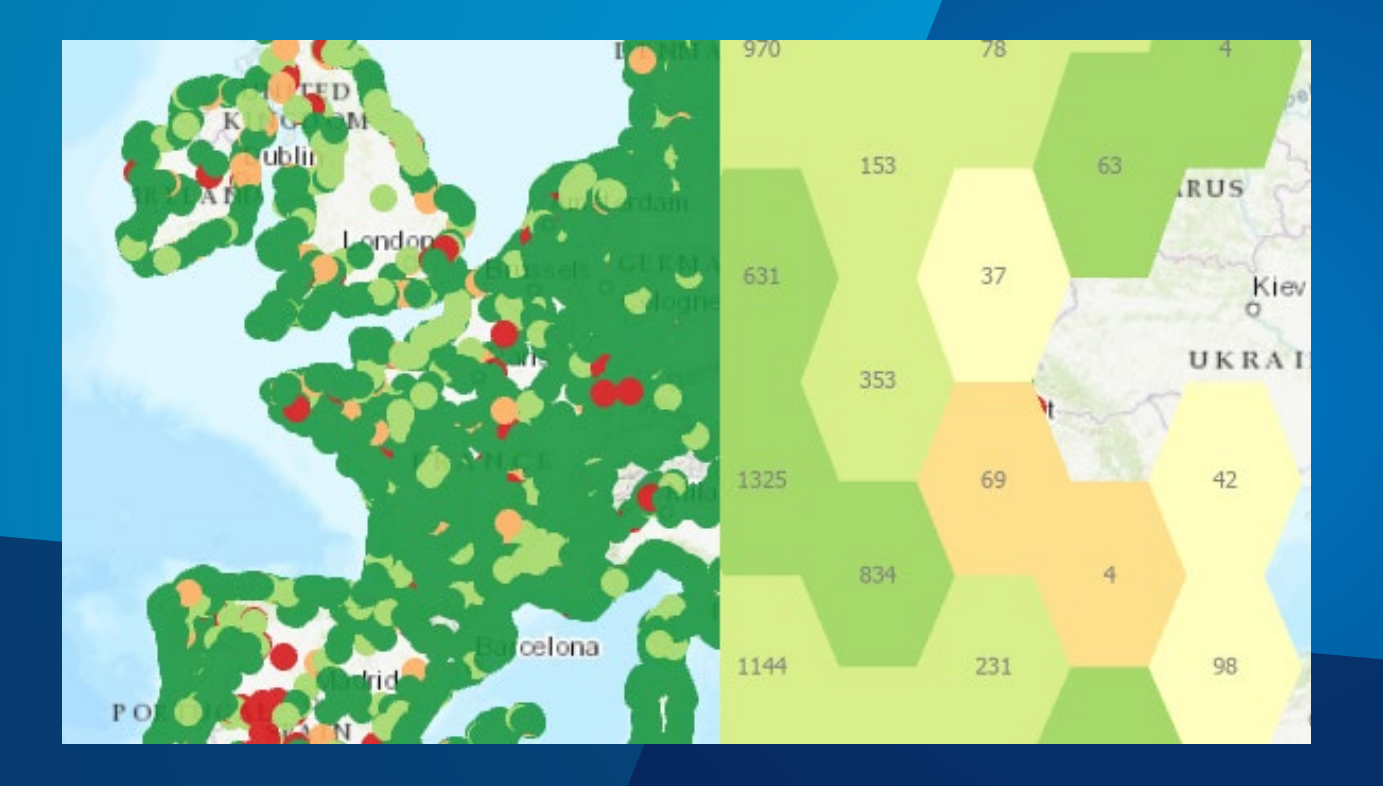

# **Feature Binning**

Waterquality in Europe

# **Analysis**

**Key enhancements:** building a complete platform for spatial data science; delivering new tools for big data analysis and deep learning.

# **GeoAnalytics Server**

**Big data analysis for vector and tabular data**

- **Clip Layer**
- **Merge Layers**
- Dissolve Boundaries
- Enrich from Grid
- Describe Dataset
- Random Forest
- Linear Regression
- Run Python Script (custom)

# **Raster Analytics (Image Server)**

**Distributed raster analysis**

- **Classify Pixels Using Deep Learning**
- Detect Objects Using Deep Learning

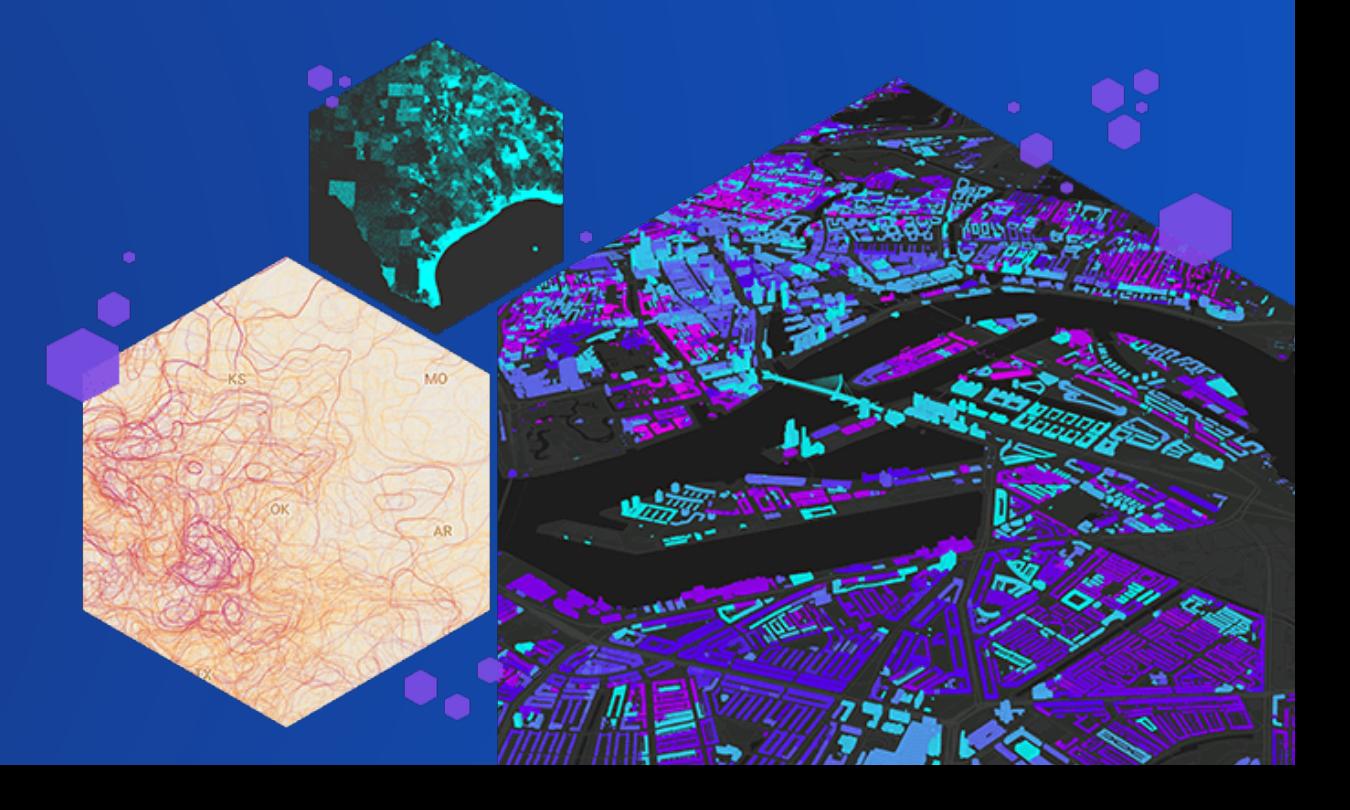

# **ArcGIS Notebook Server**

**Hosts Python notebooks in ArcGIS Enterprise**

- Automate analysis and administration
- Open up access to a powerful data science platform
- Code with the Python API and ArcPy
- Isolate each author's workspace in Docker containers

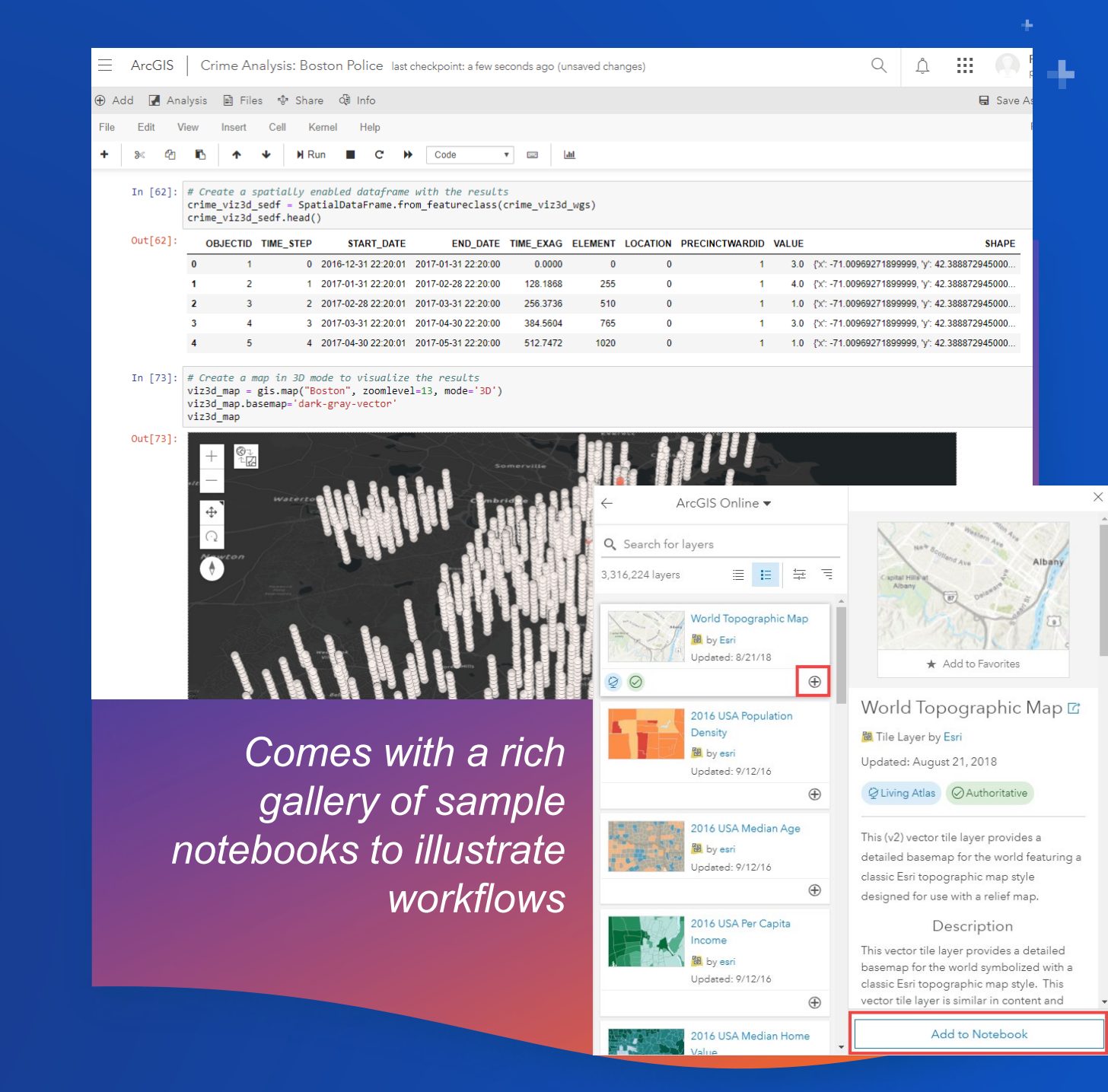

# **ArcGIS Notebook Server**

**Hosts Python notebooks in ArcGIS Enterprise**

Fully integrated with your Enterprise portal:

- Users are granted notebook privileges
- Add and reference portal items from within your notebook
- Share notebooks with other users within your portal

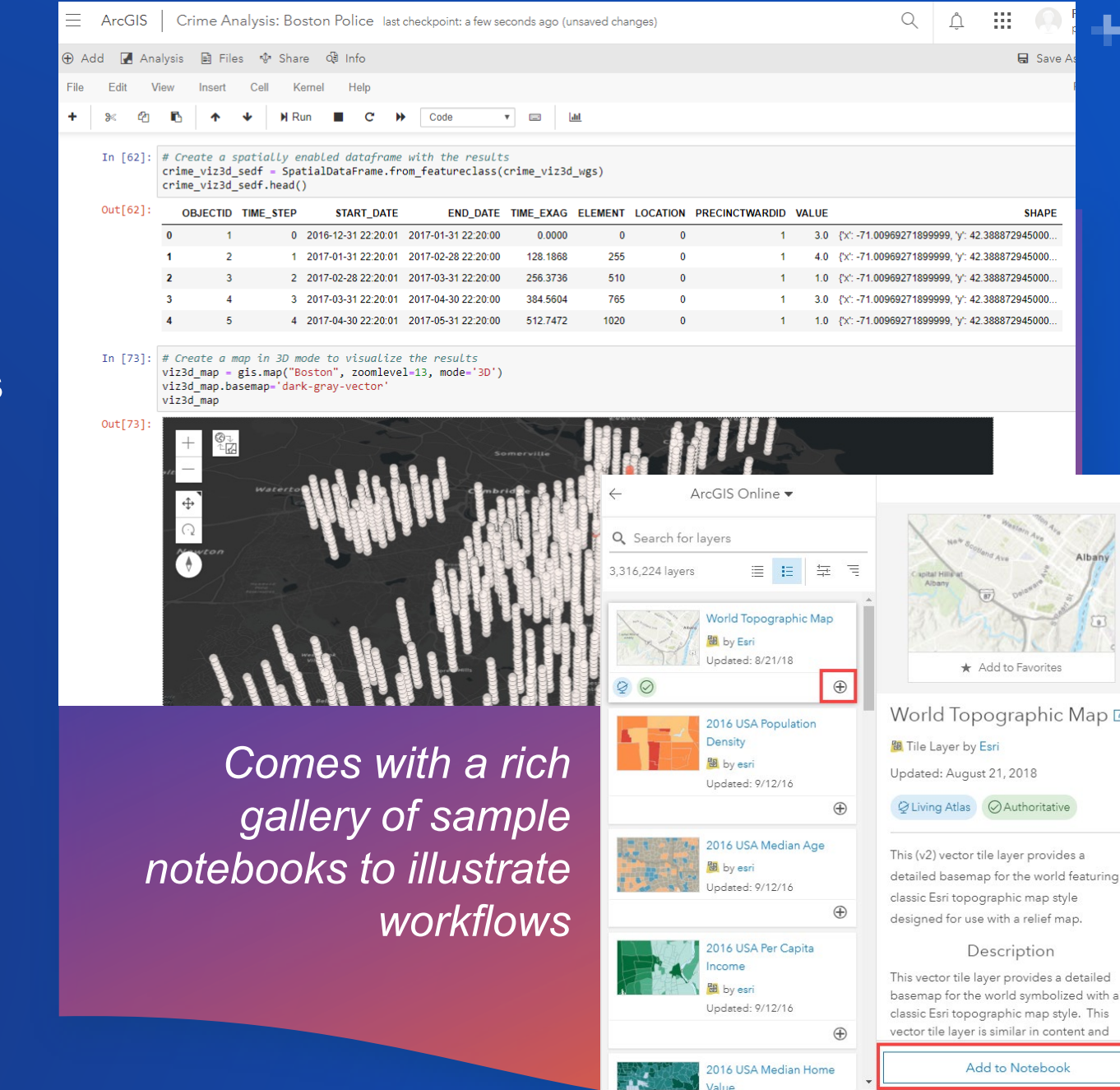

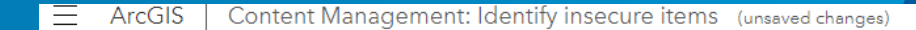

⊕ Add ■ Analysis ■ Files � Share Q Info

 $File$ Kernel Help Cell

Ch **H** Run  $\mathbf{C}$  $\blacktriangleright$ Markdown  $\mathbf{v}$  and  $|$ did

#### **Content Management: Identify insecure items**

- In Ready To Run!
- Administration
- Content Management

Items of type WebMap, WebScene, or App contain collections of layers, basemaps, and other external services hosted on ArcGIS On http:// or https:// , with HTTPS being the more secure protocol since it encrypts the connection. It is recommended that all s protocol.

This notebook will search through all WebMap/WebScene/App Items in an Organization, identifying the 'insecure' ones if one or more displayed in this notebook, persisted in .csv files, and can have the potentially\_insecure tag added to them.

#### **\*\*Table of Contents\*\***

· Identify Items That Use Insecure URLs Configure Behavio

# Identify insecure items **ArcGIS Notebook Server**

# **ArcGIS Enterprise: Getting Started with ArcGIS Notebook Server** *Tuesday, 09:00pm – 09:45pm Wednesday, 10.00am – 10.45am*

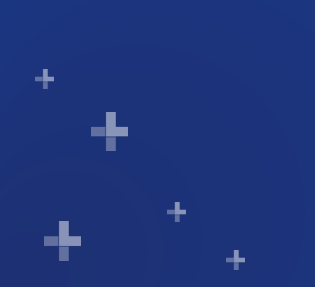

# **Administration**

**Key enhancements:** making it easier to manage users and licenses, automate notifications of events, and make your deployment more efficient.

# **Easier ArcGIS Enterprise Licensing**

- **Licensing on My Esri**
- **Installing and upgrading**
- **Improved user administration**
- **Improved license management**
- **Single portal json file for user types and applications**
- **No more portal Software Authorization Wizard**

Gallery Home Map Scene Groups Import License File Select a license file (.json) to authorize your ArcGIS Enterprise portal's users and apps.

License file

Choose File No file chosen

• When adding members, can specify default properties & assign licenses

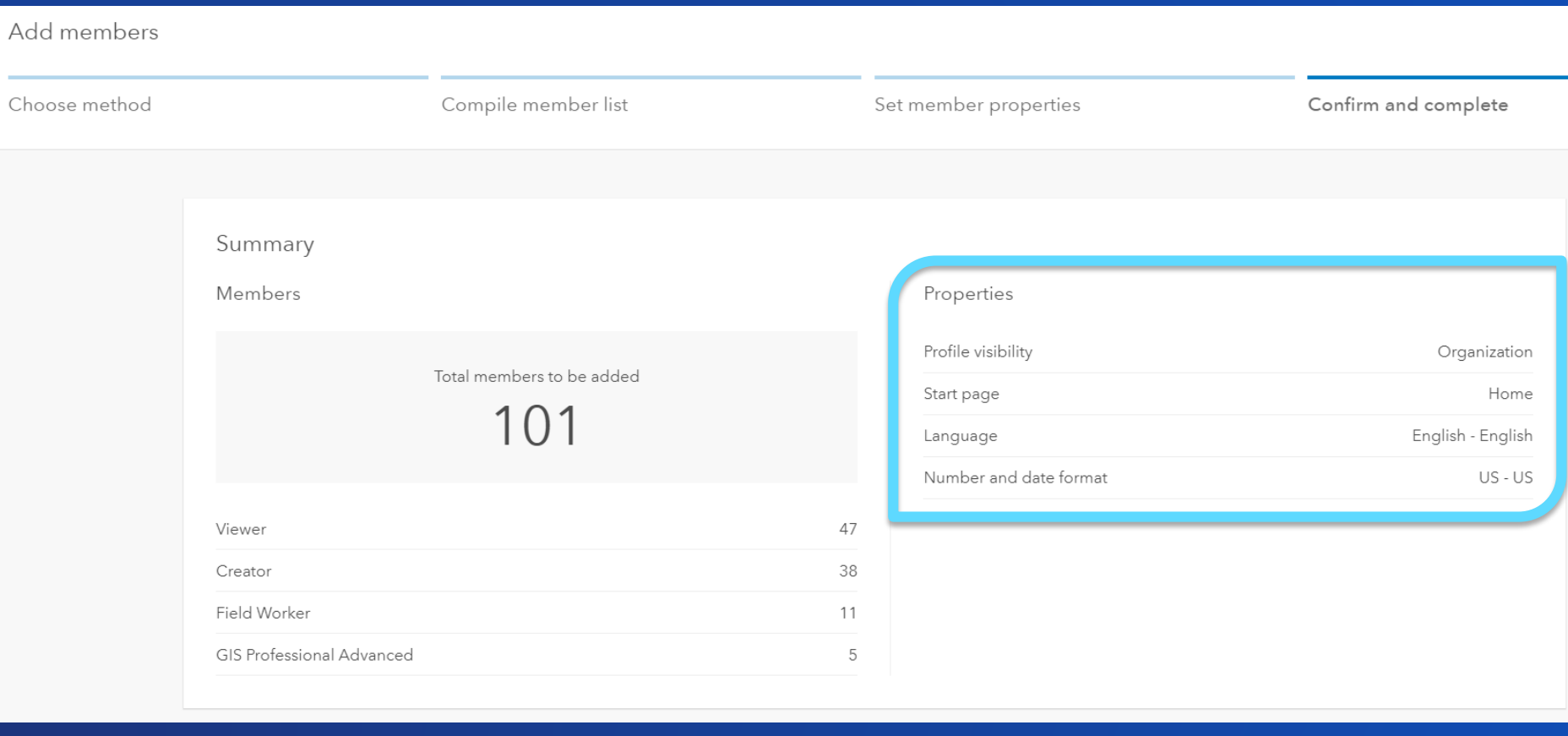

- When adding members, can specify default properties & assign licenses
- Enhanced filtering when managing users and licenses:
	- Role
	- User Type
	- Groups (coming soon)

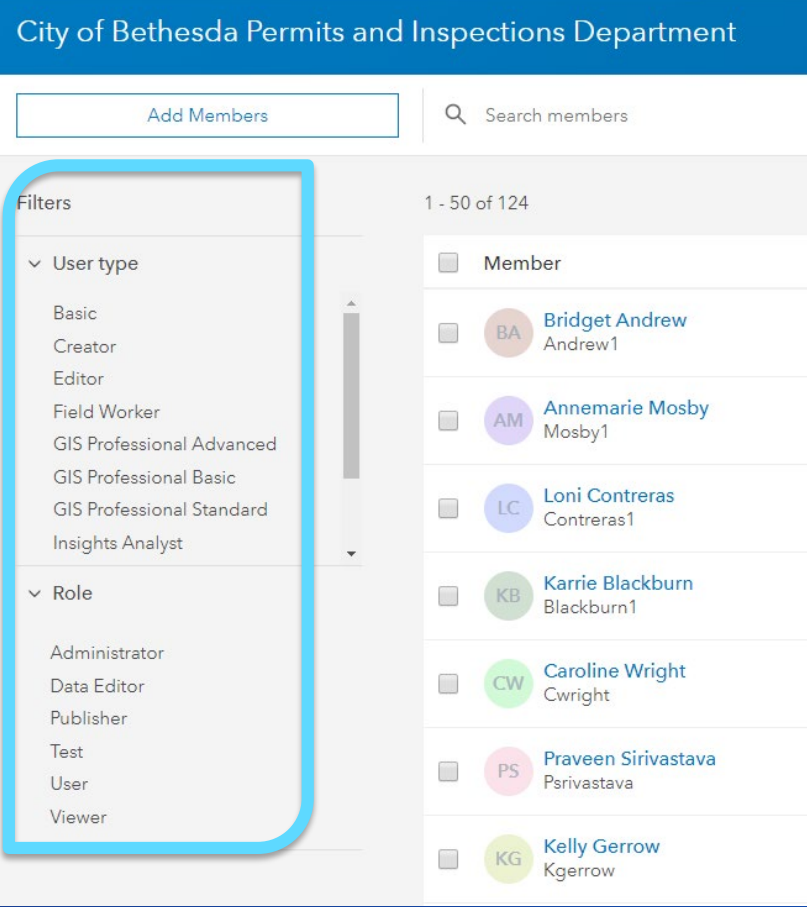

- When adding members, can specify default properties & assign licenses
- Enhanced filtering to when managing users and licenses
	- Role
	- User Type
	- **Groups**
- Bulk change user types, roles, license assignments

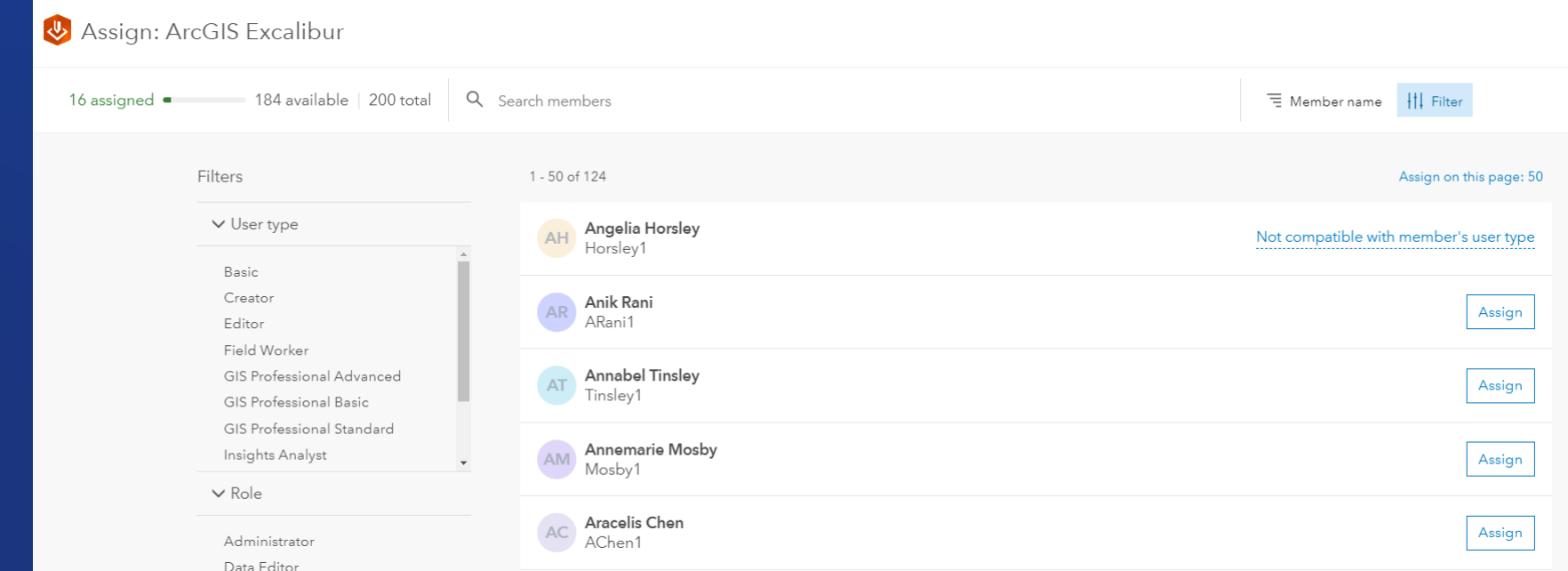

- When adding members, can specify default properties & assign licenses
- Enhanced filtering to when managing users and licenses
	- Role
	- User Type
	- Groups
- Bulk change user types, roles, license assignments

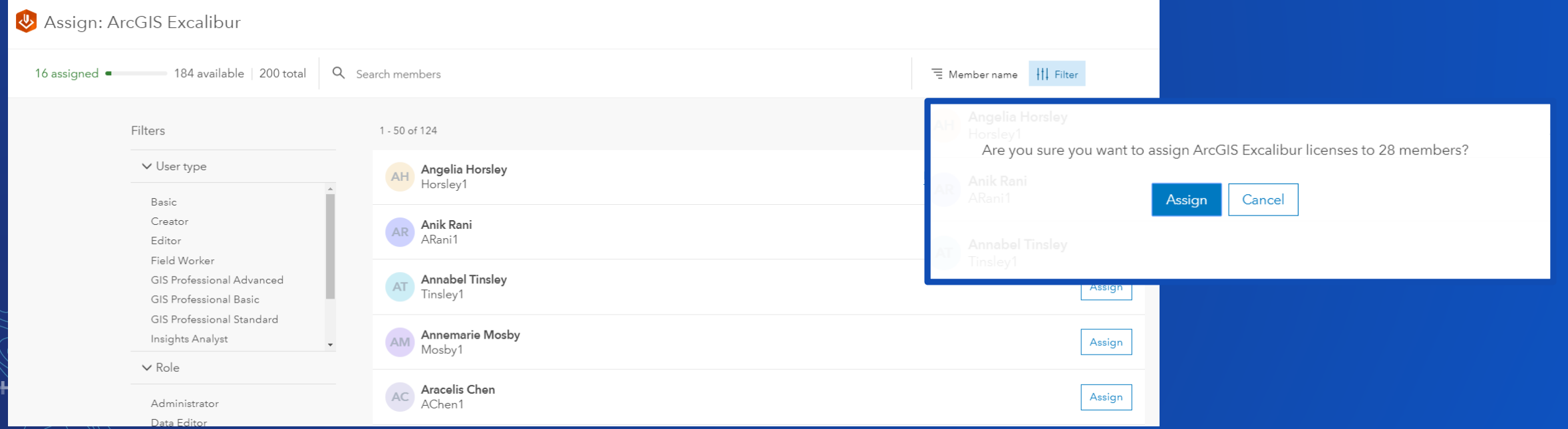

# **Fine-grained administrative privileges**

## In previous versions, an admin can:

- Customize the portal website
- Create collaborations
- **Enable Living Atlas**
- Federate servers
- Set the hosting server

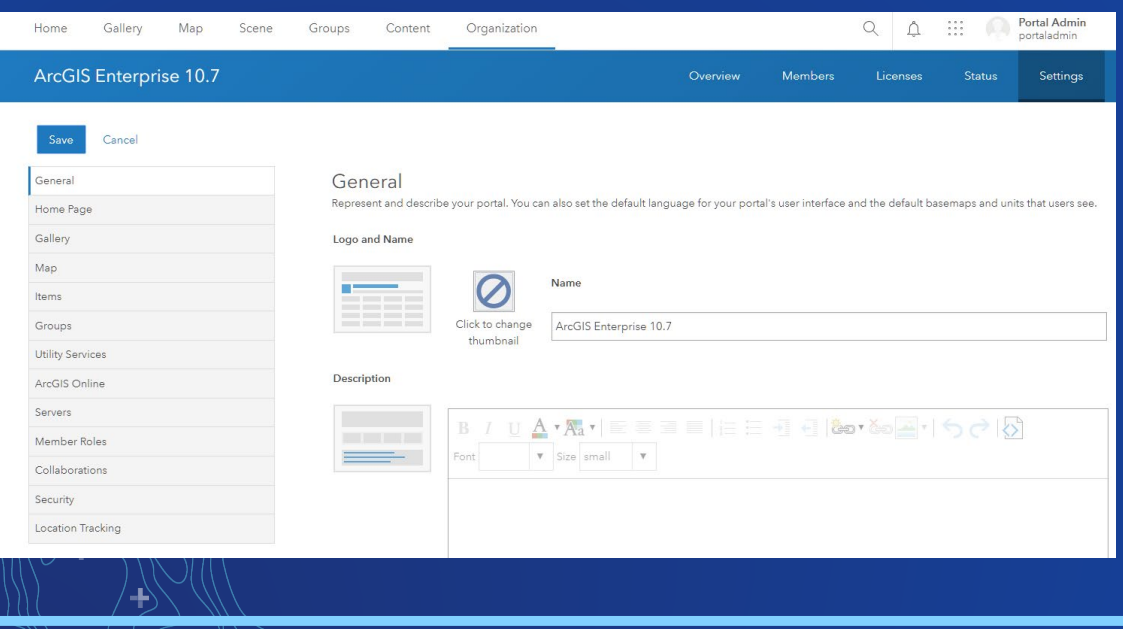

## Now, an admin can:

- Customize the portal website
- Create collaborations
- Enable Living Atlas

# The same admin will be unable to:

- Federate servers
- Set the hosting server

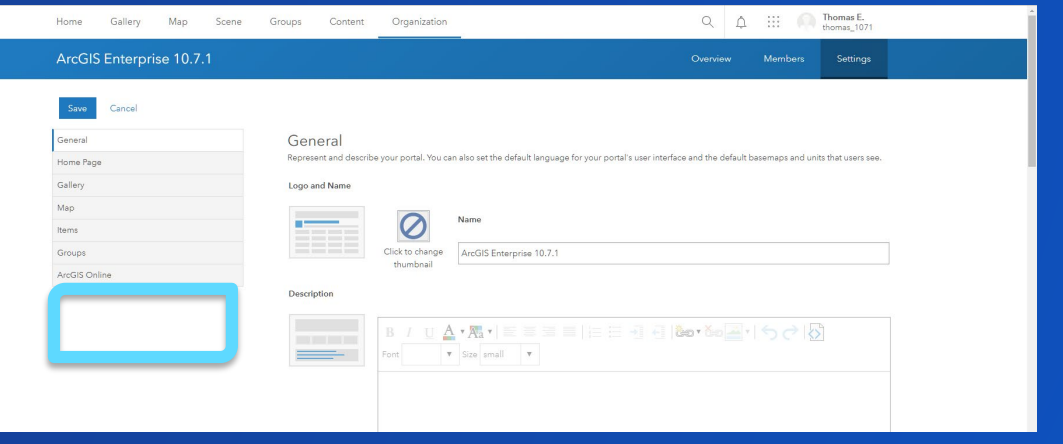

# **New for ArcGIS Server administration**

**Request ID**

1

2

3

- Each request gets a unique ID
- Query logs using ID for a comprehensive timeline

### **Inactivity properties**

- Suspend and then unregister inactive machines after a set duration
- Particularly useful for large cloud deployments

### **Jobs page**

- Identify the status of geoprocessing jobs in Server Manager
- Intervene if needed

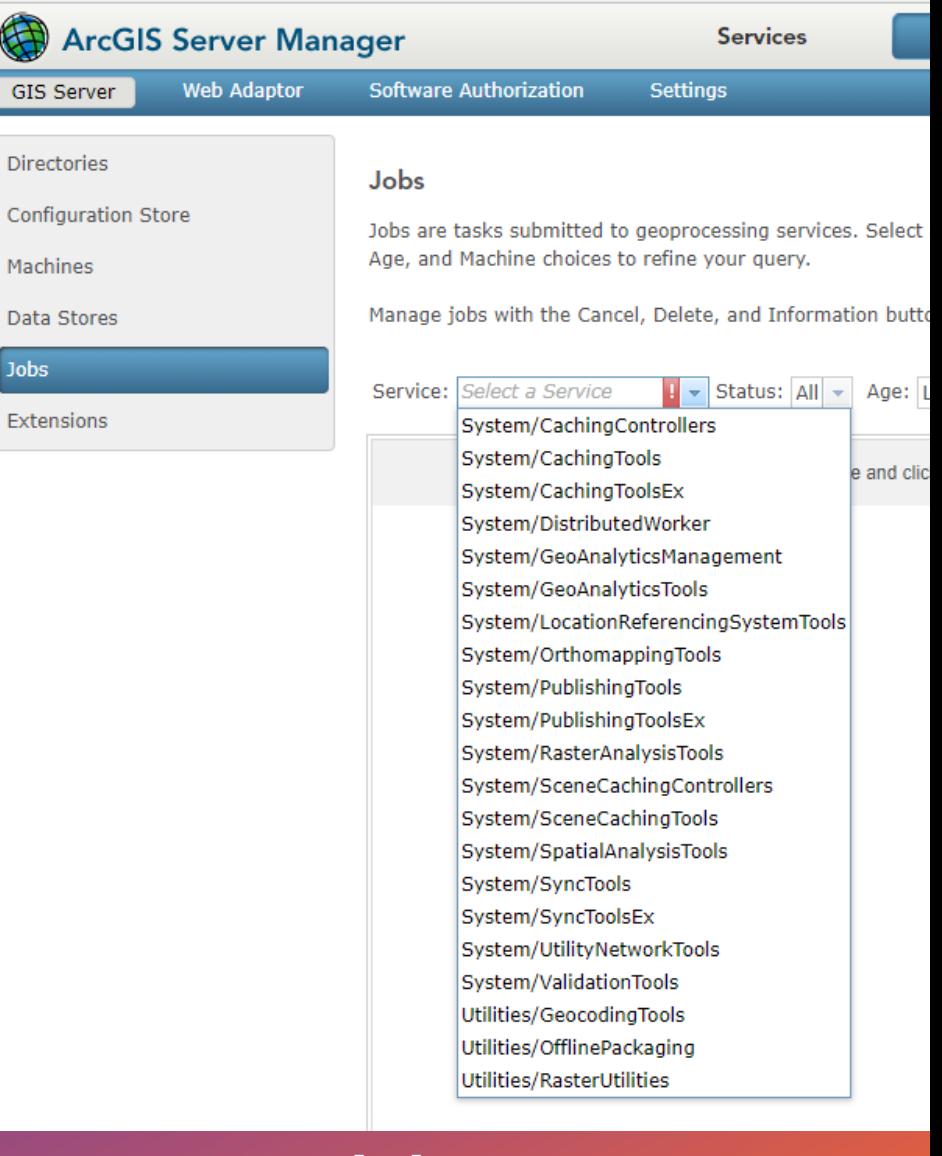

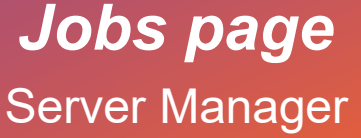

×

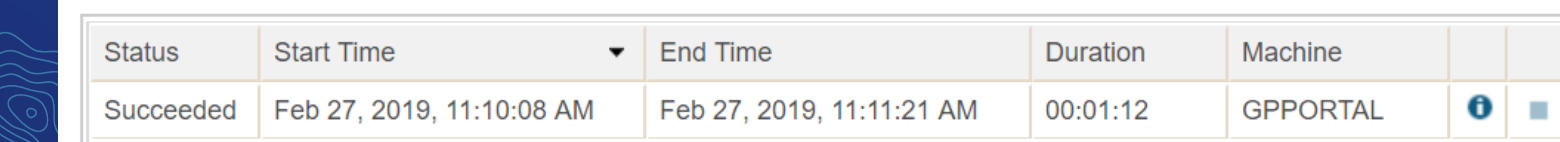

# **Introducing webhooks**

**Automate notifications based on portal actions**

### An action occurs.

- Something is published
- A user creates a new account
- An item is deleted

### The webhook is triggered.

• Delivers JSON description of event • Relevant info fields

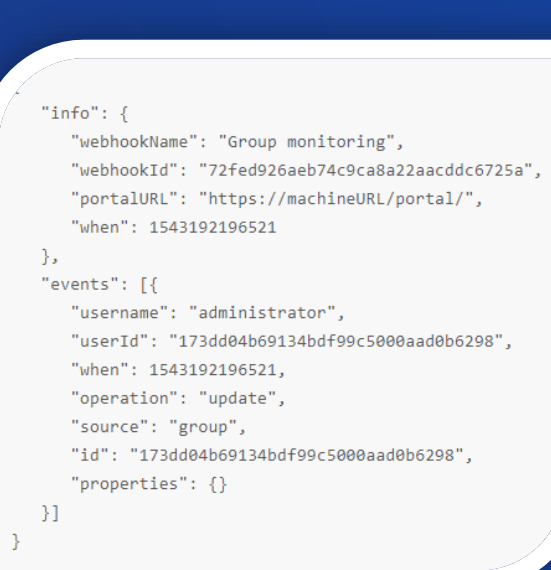

### Your platform of choice kicks in.

- IFTTT
- Integromat
- Microsoft Flow

### It performs an action.

- Emails you
- Posts in Slack
- Alexa announces it at the dinner table (maybe not)

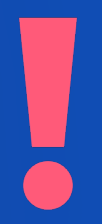

**ArcGIS Enterprise: Using Webhooks** *Wednesday, 12:00pm – 12:45pm*

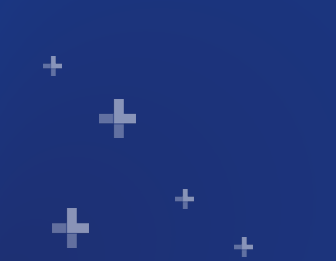

# **Shared instance pool**

A game changer for service performance in ArcGIS Enterprise

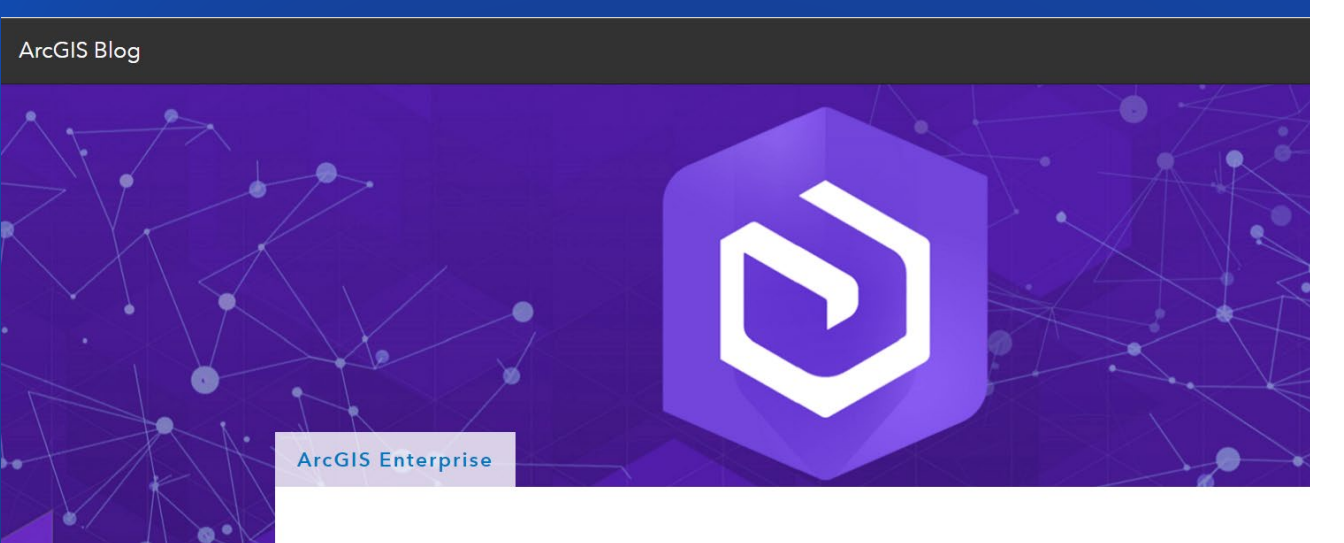

### What's new in ArcGIS Enterprise 10.7: Server administration

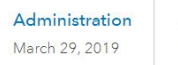

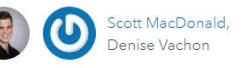

# Conserve memory using the shared instance pool

Beginning at 10.7, ArcGIS Server includes a new feature called the shared instance pool. As opposed to the existing model, where each service running on a site has its own dedicated pool of service instances, services that use the shared pool use its instances to handle their requests - and consume no additional memory when they aren't in use.

Shared instances provide a better solution to the problem of balancing site performance with available machine resources.

For compatible services that don't constantly receive traffic, using the shared pool allows you to provide appropriate resources to handle their traffic, while drastically reducing their memory footprints on your machines.

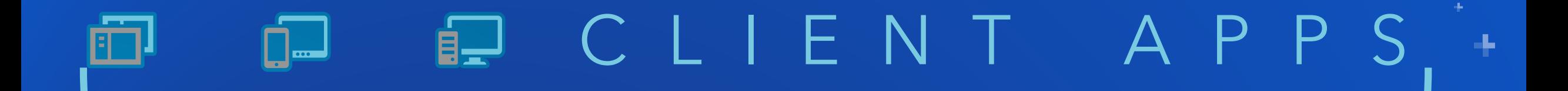

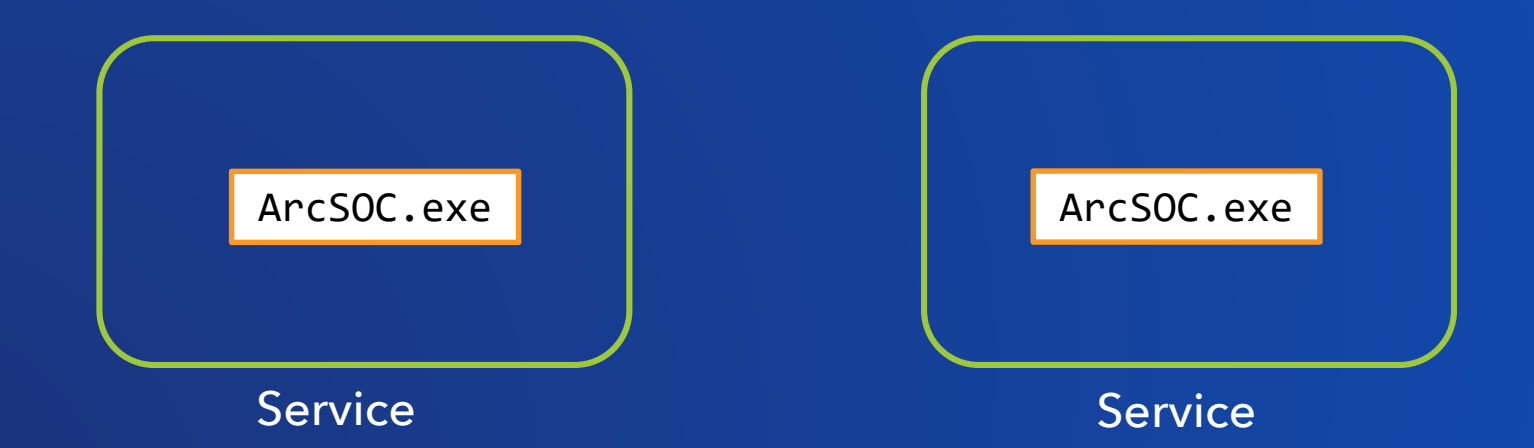

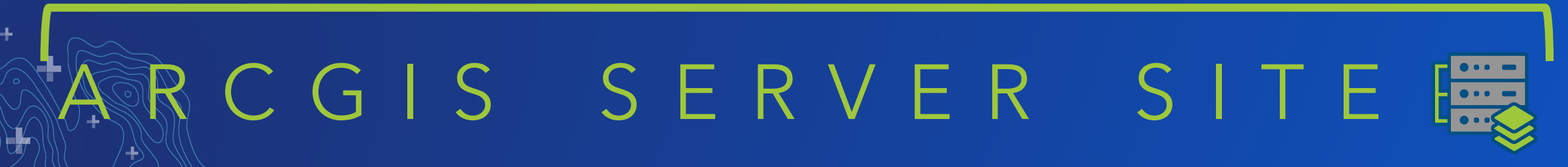

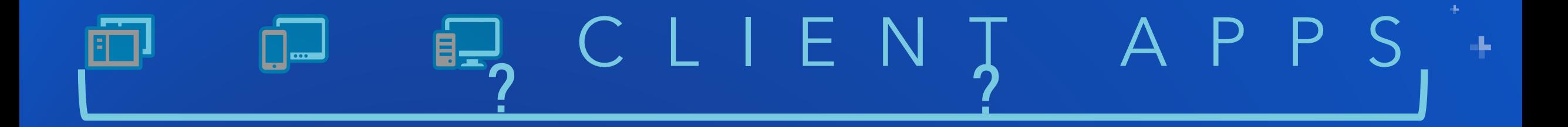

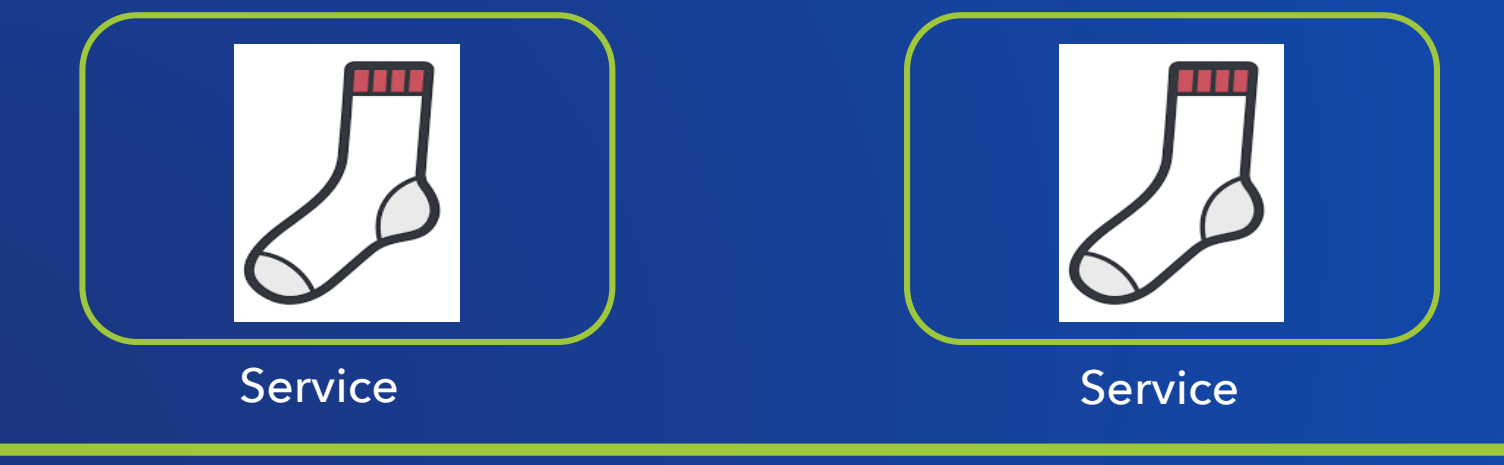

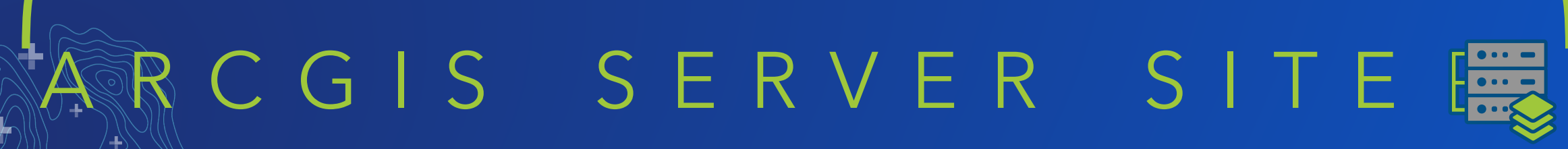

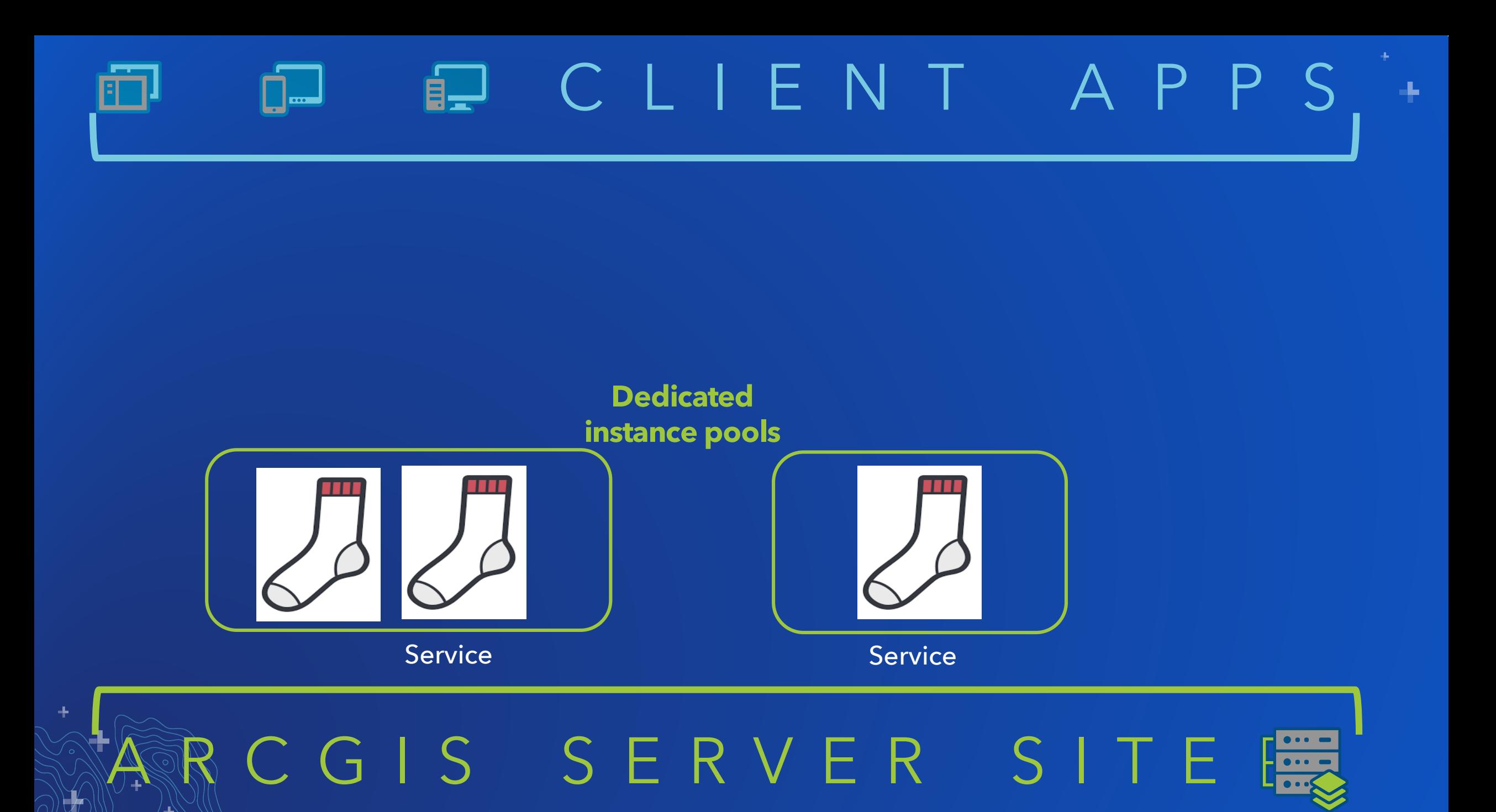

# CLIENT APPS

**Goal:** Optimize instances so you're only using as many as you need.

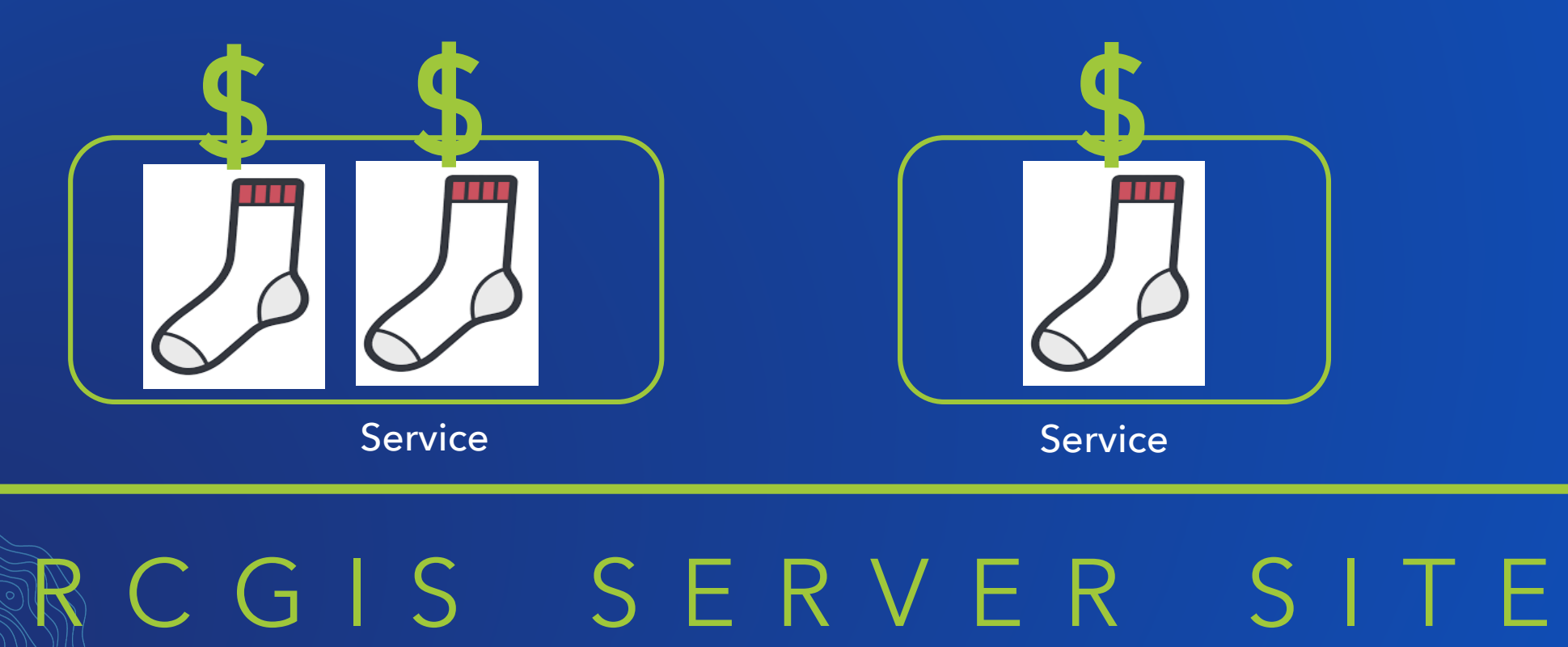

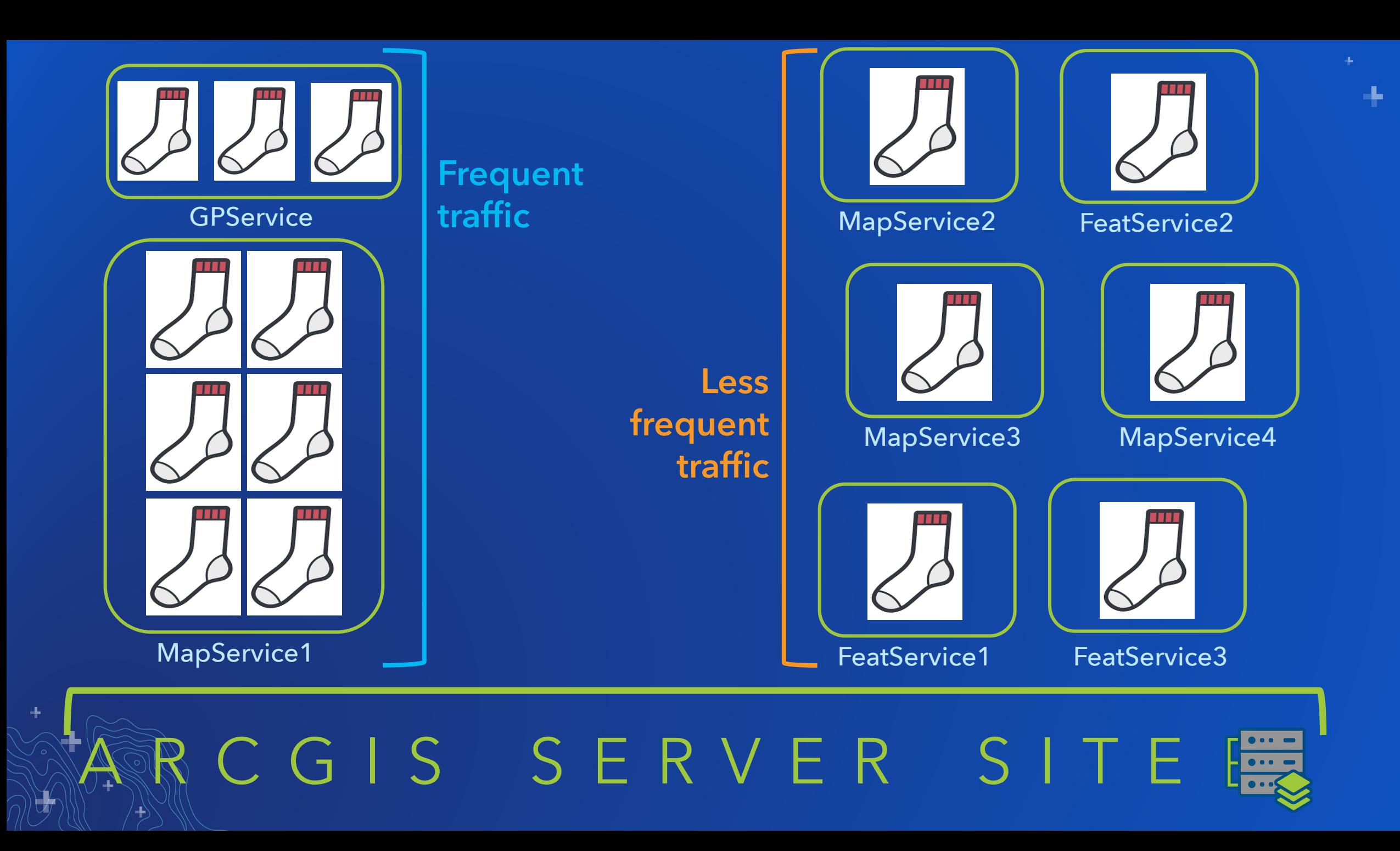

- Conserve memory and power usage from unused instances… **without** performance impact
- Isolate high-volume services in dedicated pools
- Reduce administrative overhead of maintaining separate pools for all services

### **Shared instance pool** New at 10.7

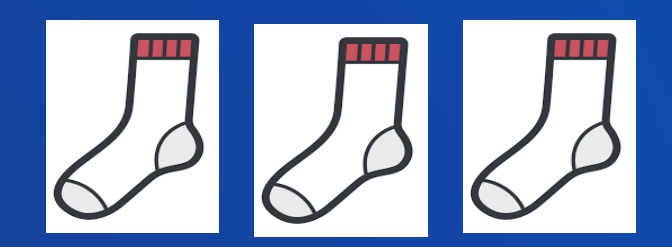

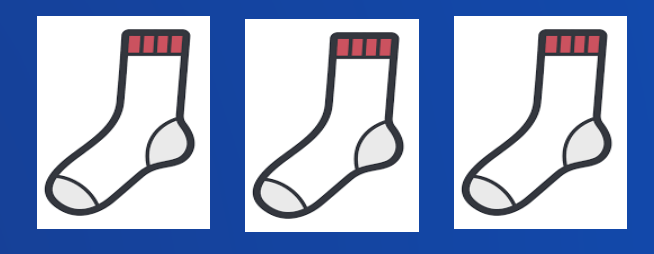

## 6 ArcSOCs

**Participants:** MapService2 MapService3 MapService4 FeatService1 FeatService2 FeatService3

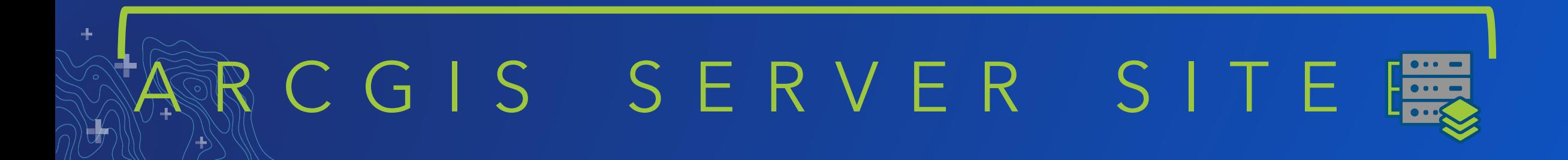

# **How to: Shared instances**

#### $Ediffina: Sita (root) < GlabalOil$

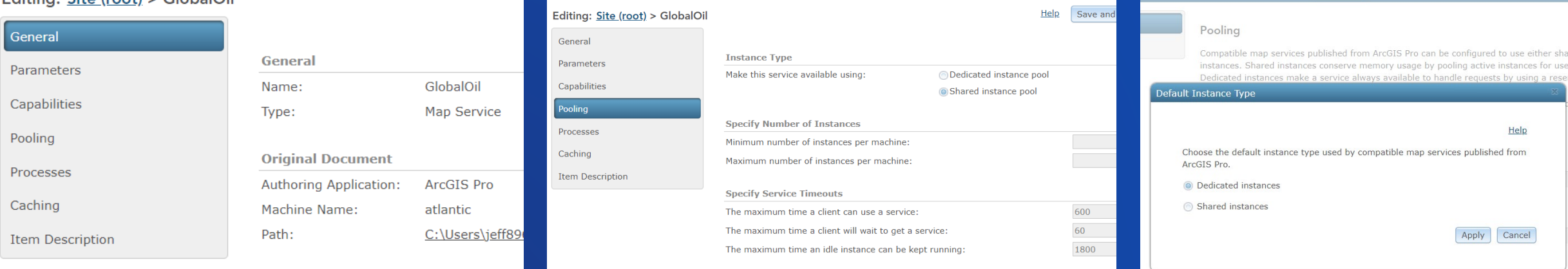

- Publish compatible map services from ArcGIS Pro
- **Check the Authoring Application:** *Service editor > General tab*
- Change instance type from Dedicated to Shared under *Pooling*
- Dedicate instance settings grey out
- Change back at any time
- Optionally change the default setting for compatible map services to use shared instances: *Site > Settings > Pooling* **1 2 3**

Services

Settings

er Manager

Security

# **Data**

Key enhancements: supporting offline workflows, data integrity/ and quality & improvements to search, sharing, and collaboration.

# **Preplanned offline map areas**

**Supporting disconnected and low connectivity workflows**

- Makes it easier and faster to package up your data for offline use
- Select specific areas rather than an entire, heavy map
- Refresh areas and updates to the web map on a schedule to stay in sync with your offline area
- Use in apps built using the Runtime SDK and Collector for ArcGIS

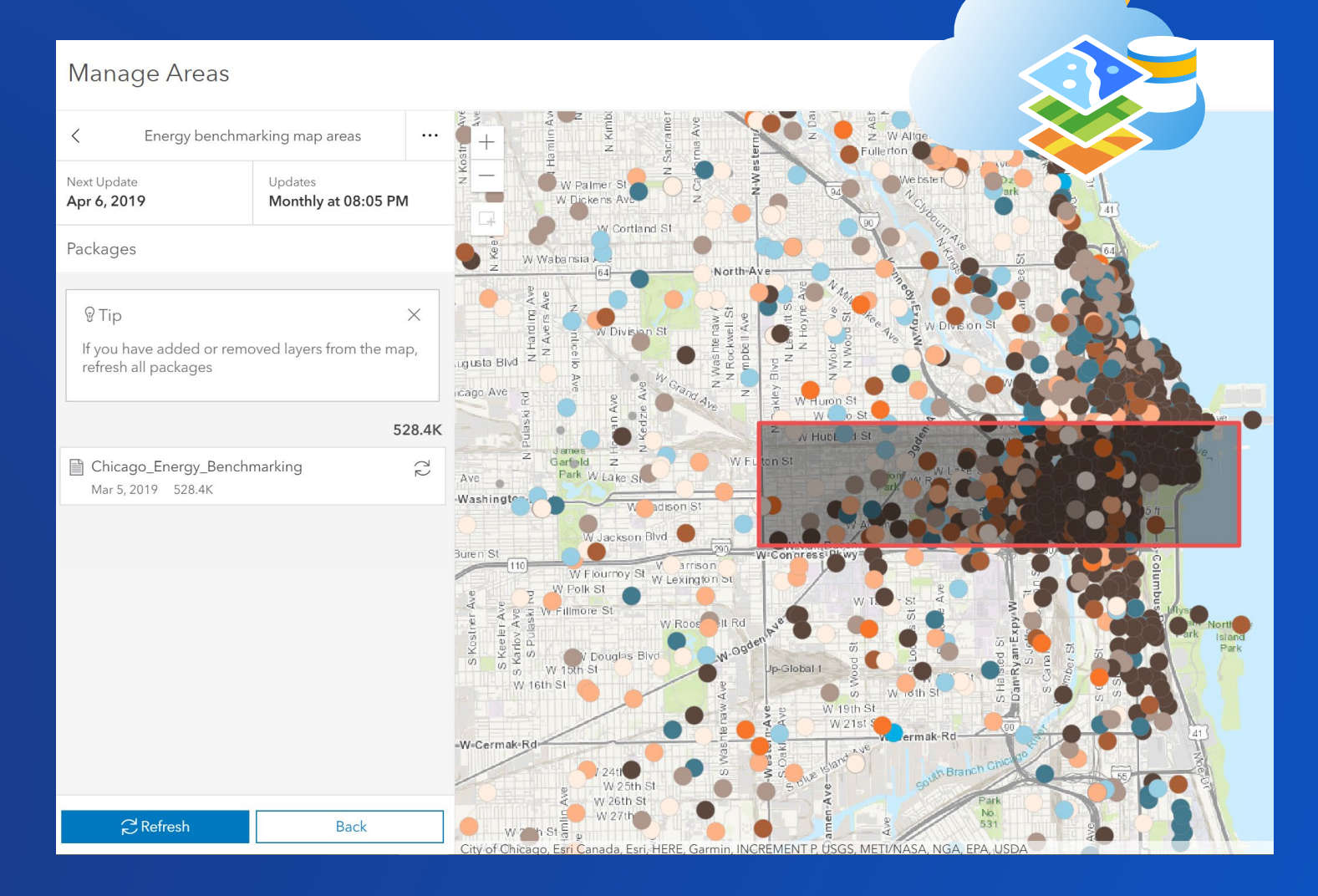

# **How to: Offline map areas**

#### Feature Layer (hosted)

Editing

✔ Enable editing.

Keep track of who created and last updated features.

✔ Enable Sync (disconnected editing with synchronization).

## Manage Areas Updates<br>Monthly at 08:05 PM Apr 6, 2019 ackages 9 Tip If you have added refresh all package Mar 5 2019 528 4

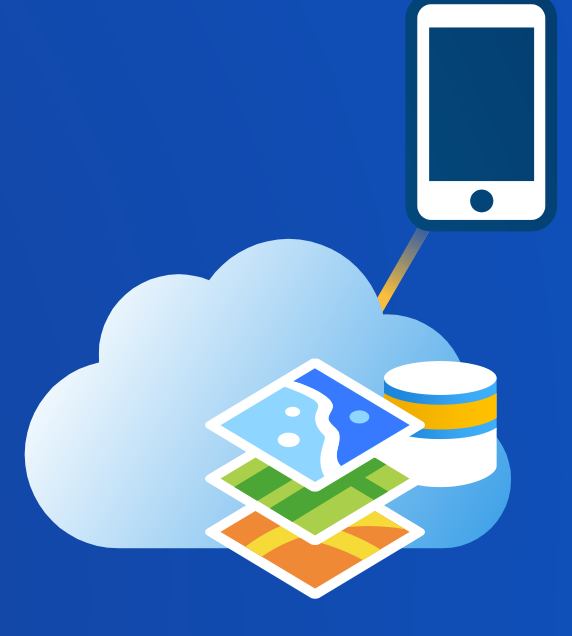

• Configure layer(s) for offline use • Create your web map **1 2 3**

- 
- Draw your preplanned areas
- Set a refresh interval (optional)
- Access data on your device
- $\triangleright$  Feature layers = SQLite database
- $\triangleright$  Tile layers = tile packages

# **Hosted feature layer views**

**New option for drawing an area of interest**

- Views stay connected to your source data but can have different:
	- Editing settings
	- Sharing settings
	- Symbology
- Expose only a subset of your data using any of these definitions:
	- Area of interest (new!)
	- **Feature definition**
	- $\sqrt{F}$ ield definition

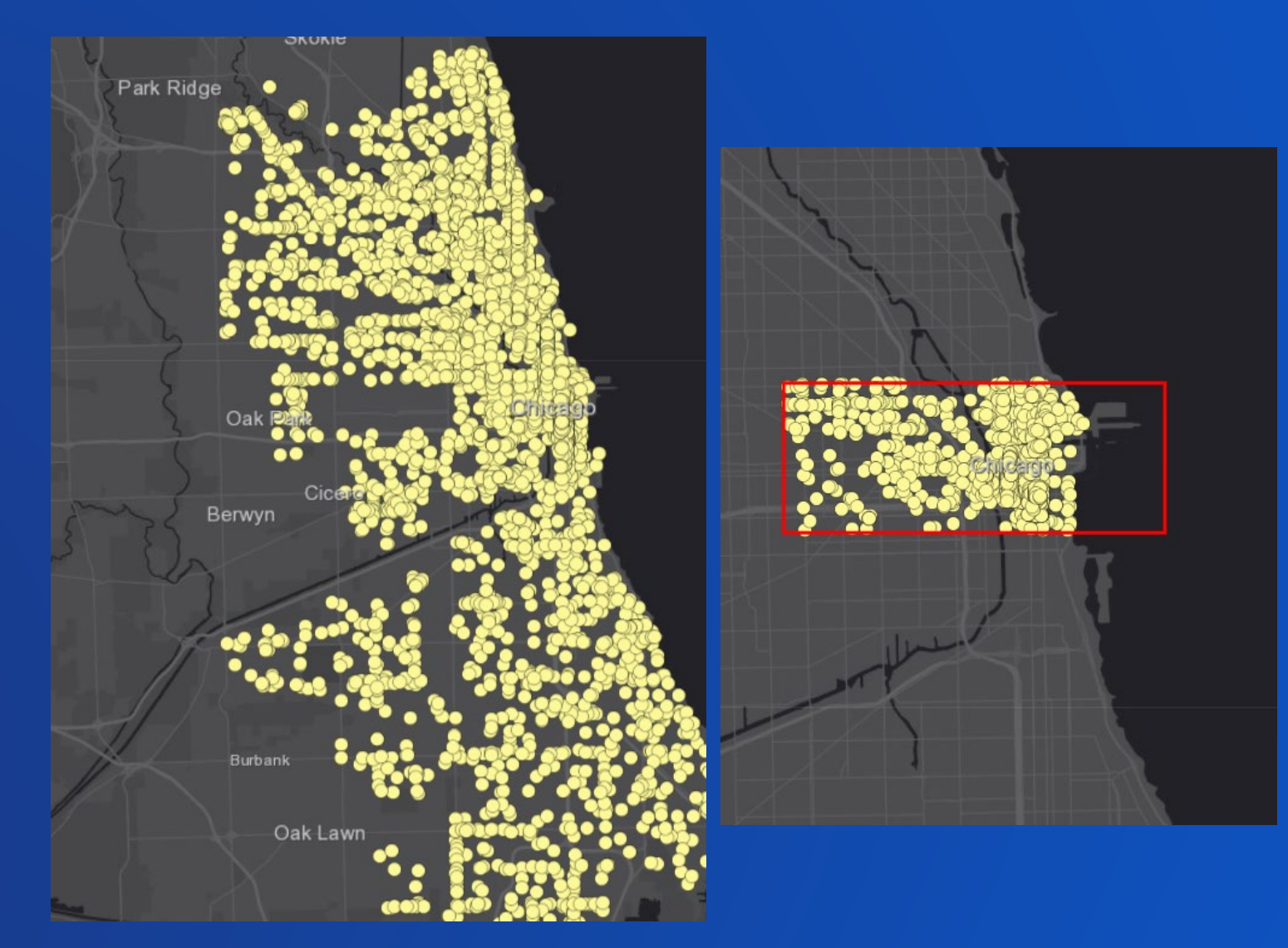

# **Distributed collaboration**

**Sharing content across systems**

- Share data with other ArcGIS Enterprise deployments and ArcGIS Online
- Automatically keeps data in sync and up to date

### **New:**

- **Share Insights for ArcGIS items**
- **Copy hosted feature layer views**
- **Pause and resume data synchronizations**
- **Collaborated content now more identifiable**

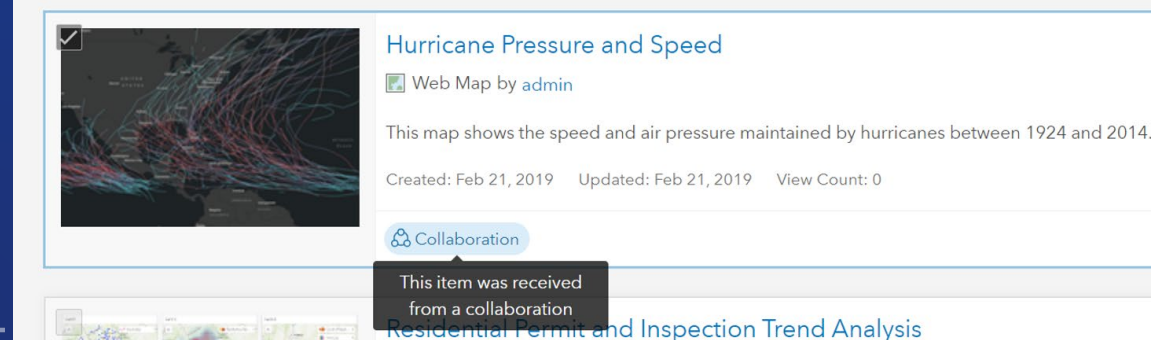

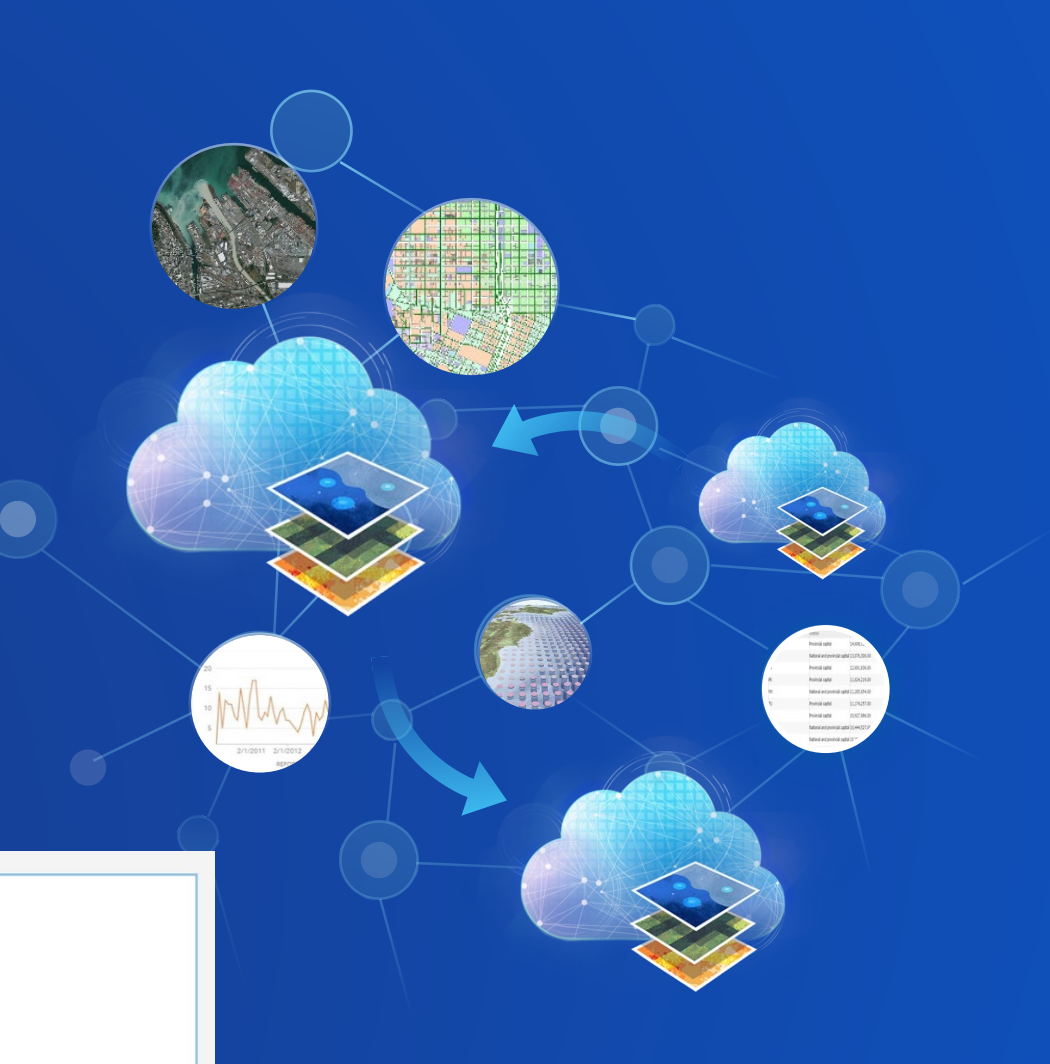

A ☆ …

# **ArcGIS Enterprise Sites**

**Tailored websites and pages for your end users**

- Tailor the entryway to your GIS content based on your audience
- Display the data that matters the most (maps, dashboards, Twitter feeds, etc)
- Drag-and-drop builder for site creation
- HTML and CSS options for deep customization

### **New:**

- **Rich text editing**
- **Directly upload images**
- **Choose an image focal point**
- **Streamlined UI for adding and managing widgets**

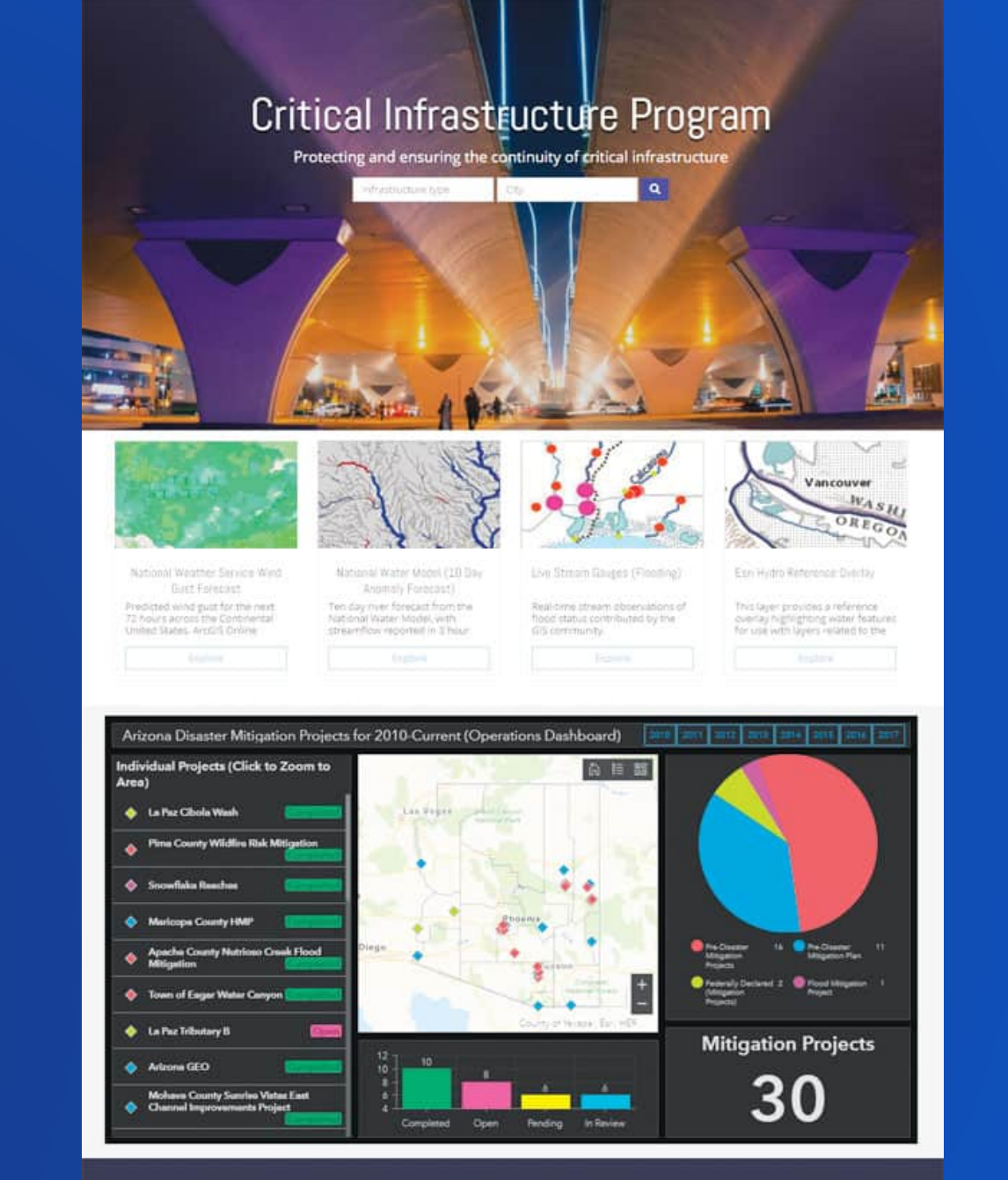

Need help? criticalinfrastructure@pcip.com

# **Publishing**

**Key enhancements:** new options for making your data widely accessible to others, new features and functionality when publishing from ArcGIS Pro.

## **New in publishing**

1

**Publish services from ArcGIS Pro to a standalone (unfederated) ArcGIS Server**

2 **Publish OGC services from ArcGIS Pro** • WMS, WFS, WCS, KML

3 **Replace vector tile layer (with enhancements at 10.8)**

> 4 **Publish feature classes, tables, and imagery in bulk**

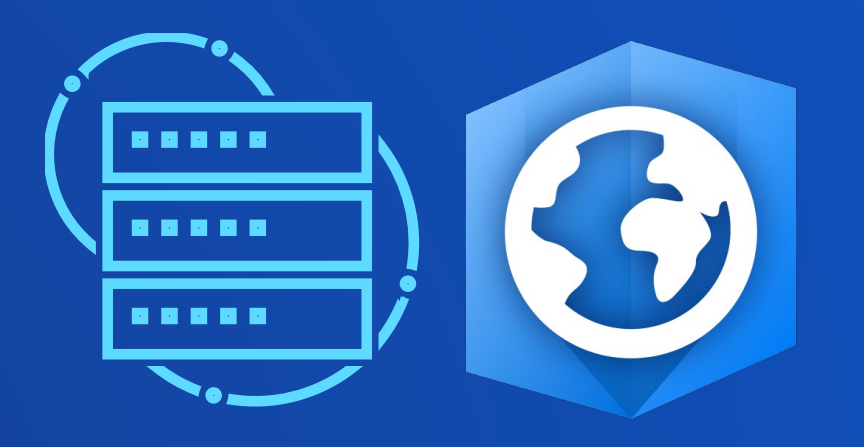

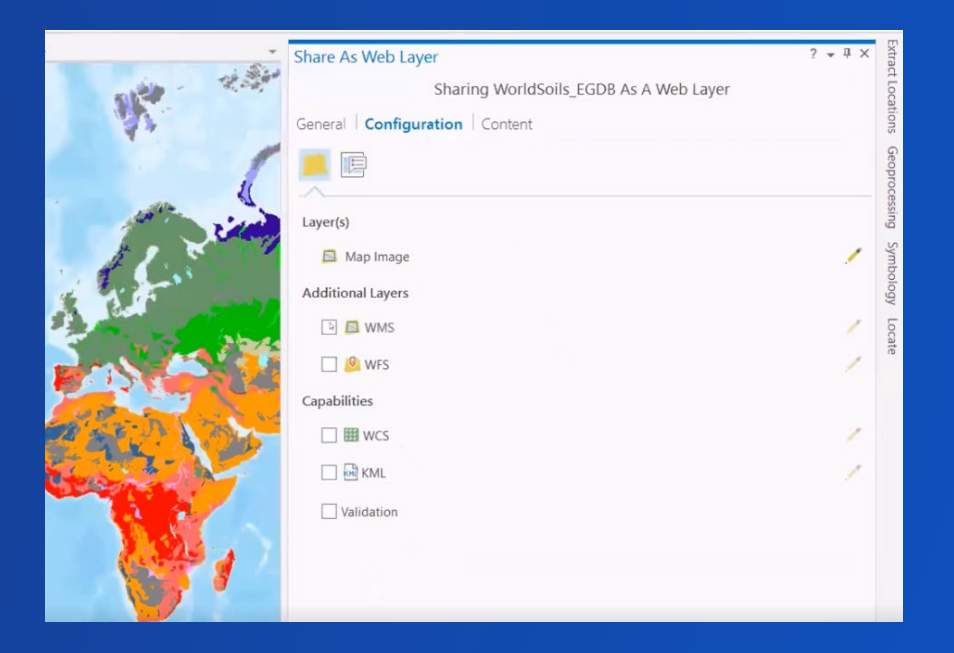

# **Bulk publishing**

**Quickly and easily create web services from your own data stores**

- Creates layers, en masse, from user-managed storage: databases, folders
- Makes data from your own sources easily accessible across your organization: 10s, 100s of layers
- Layers (map and feature) will by default be read-only and use shared instances

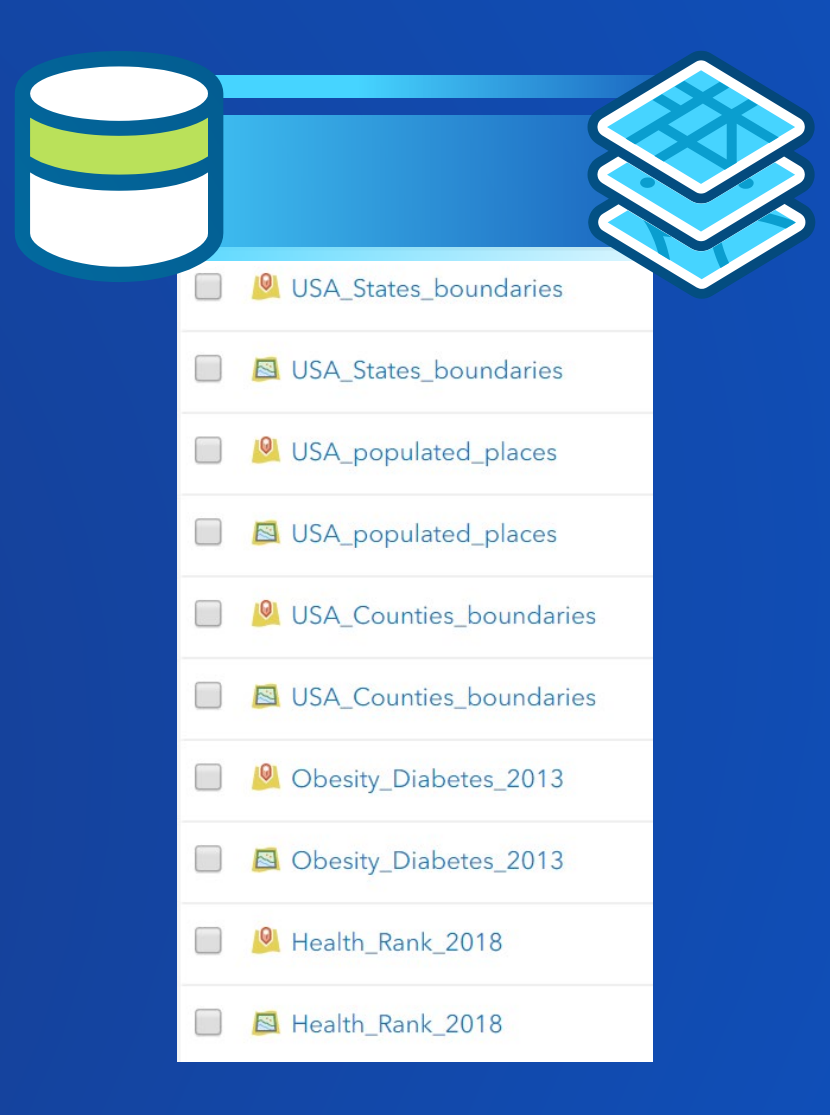

# **How to: Publish in bulk**

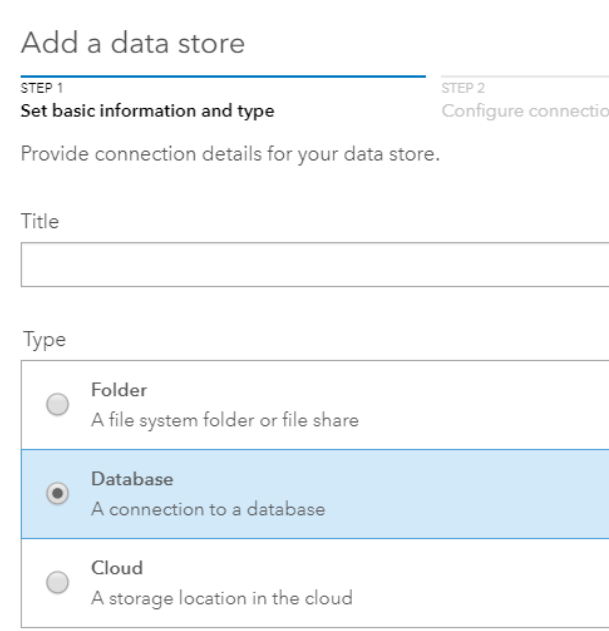

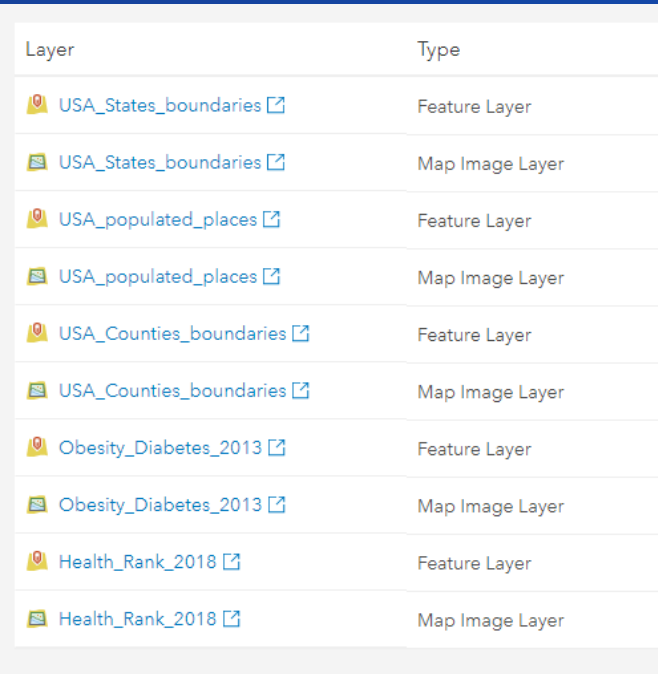

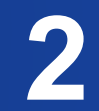

• Register data store with your server (new: registration happens in portal)

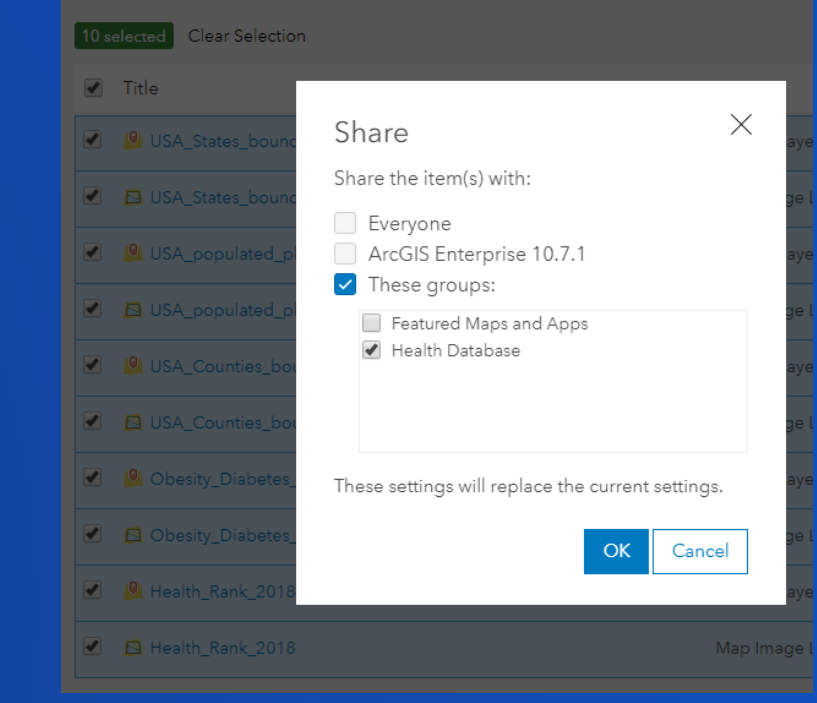

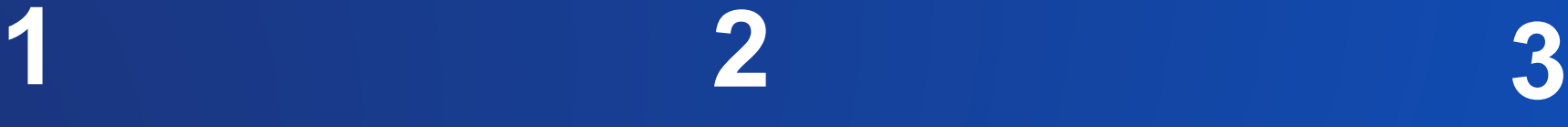

• Sync layers **• Share with groups and** your organization

# **New applications & products**

# **ArcGIS Indoors**

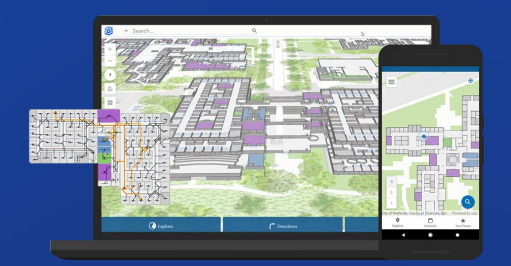

Complete system for indoor mapping used to create a connected workplace

# **ArcGIS Excalibur**

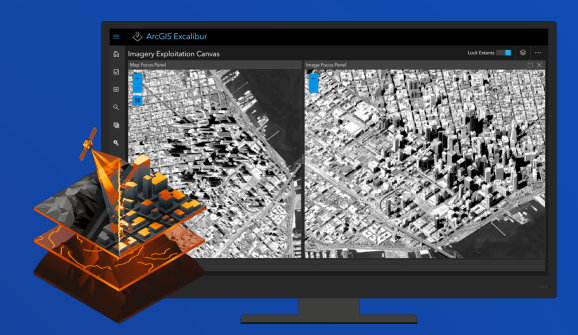

Imagery exploitation and management web application

# **Tracker for ArcGIS**

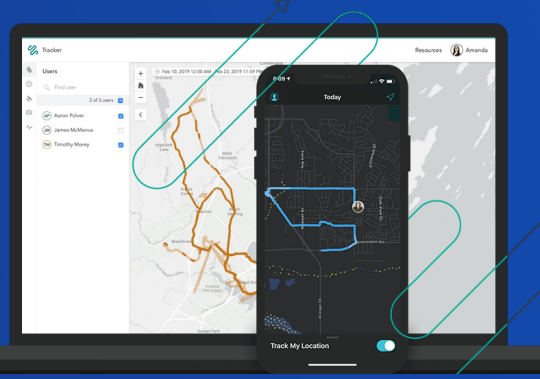

New mobile and web app for tracking your workforce, improving situational awareness

# **ArcGIS Notebook Server**

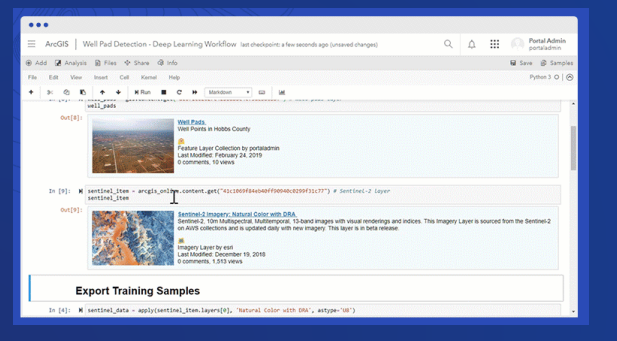

Complete spatial data science platform with powerful Python analysis capabilities

# **ArcGIS QuickCapture**

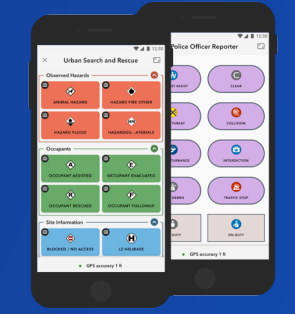

Capture field observations from a single tap on your device

# **What is coming in ArcGIS 10.8**

A sneak preview

# **Configure an access notice for your Enterprise portal**

- Privacy and security prompts (accept/decline)
- General updates and notices

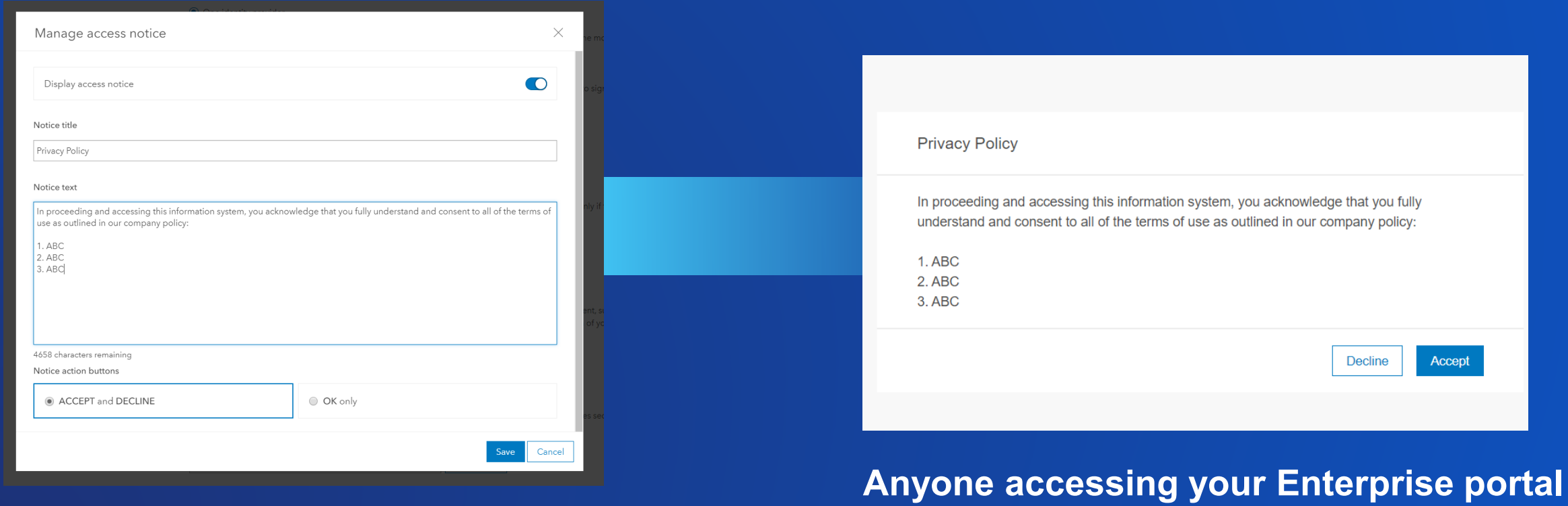

### **Admin**

# **Easily swap vector tile layers with new versions**

- $\checkmark$  Archive current content
- $\checkmark$  Preview styles in the new version
- Correct and troubleshoot issues
- $\times$  Keep the same item ID

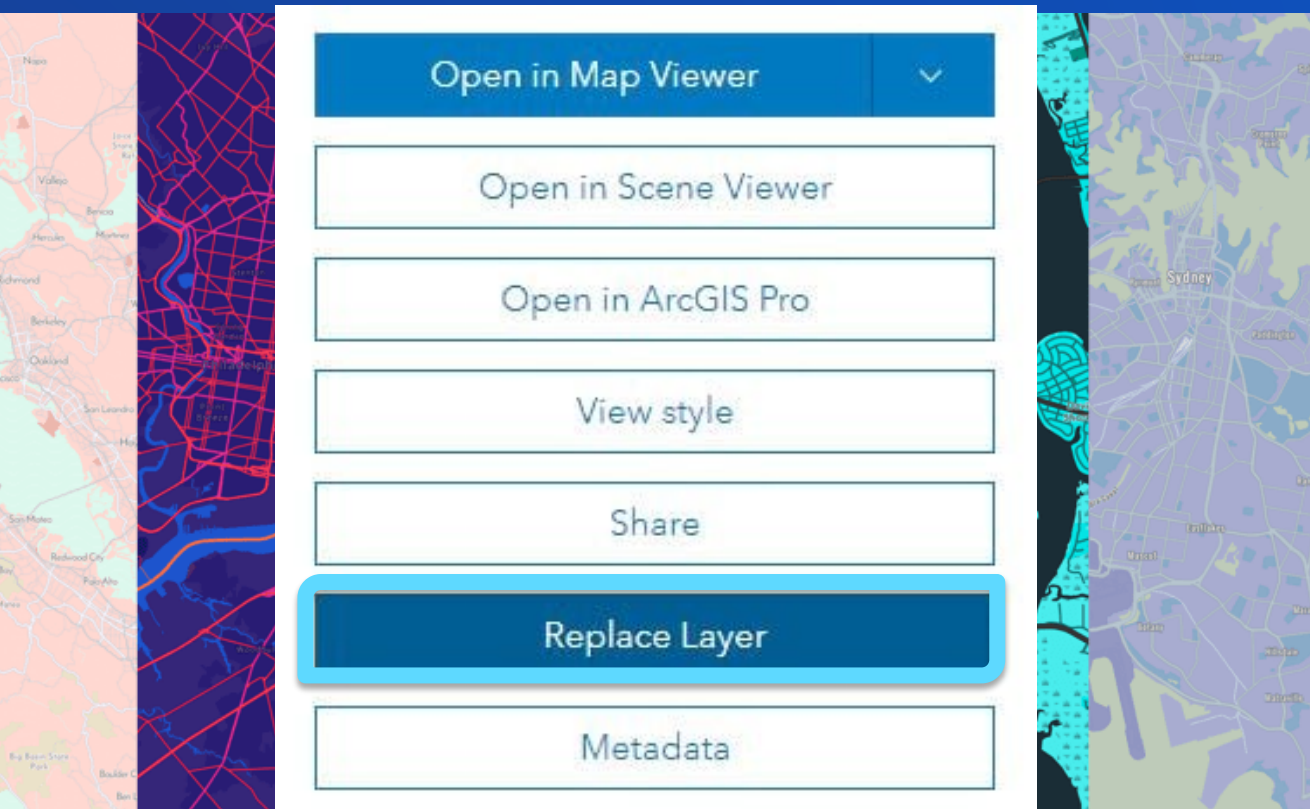

# **Questions ?**

# Please Take Our Survey on the App

Download the Esri Events app and find your event

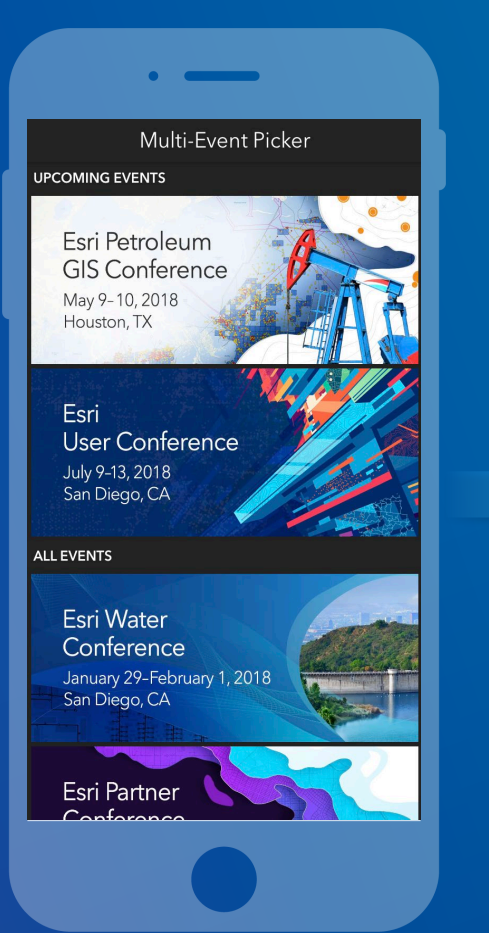

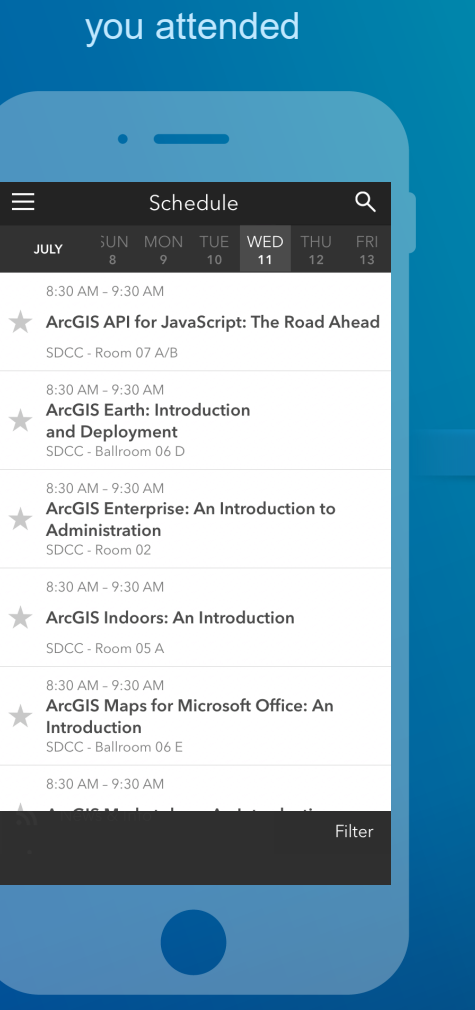

Select the session

Scroll down to find the feedback section

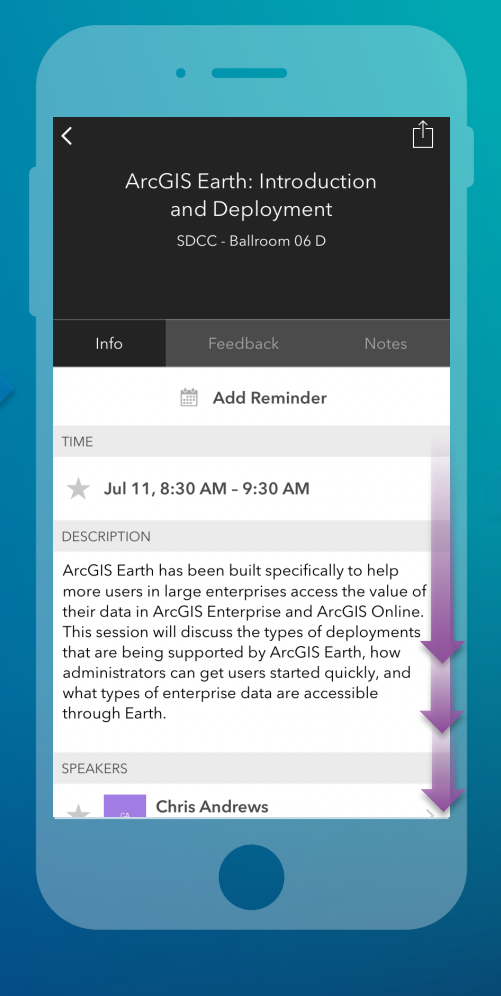

#### Complete answers and select "Submit"

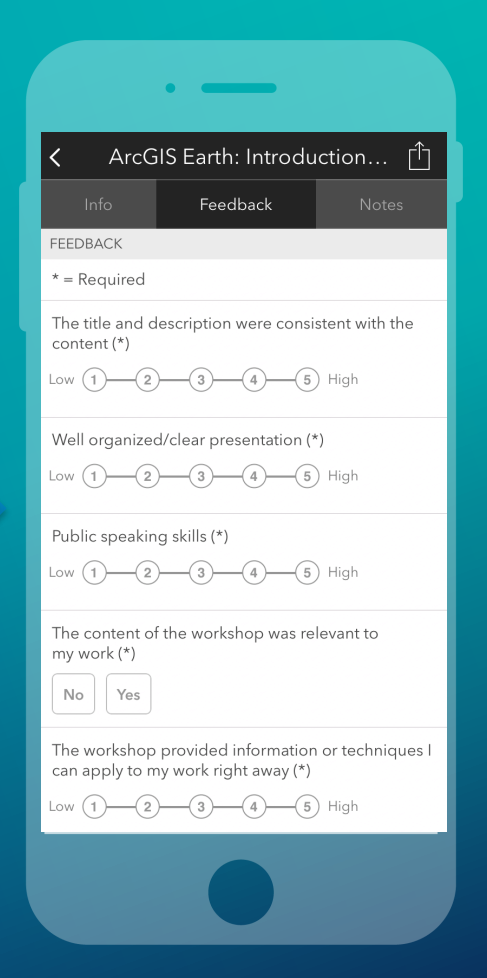

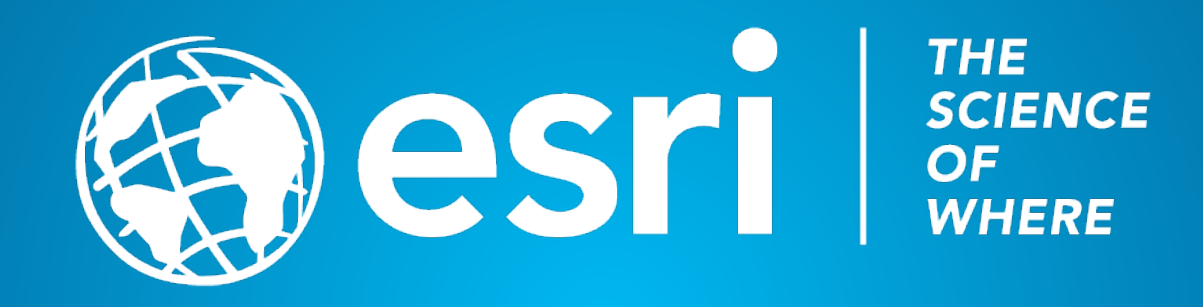